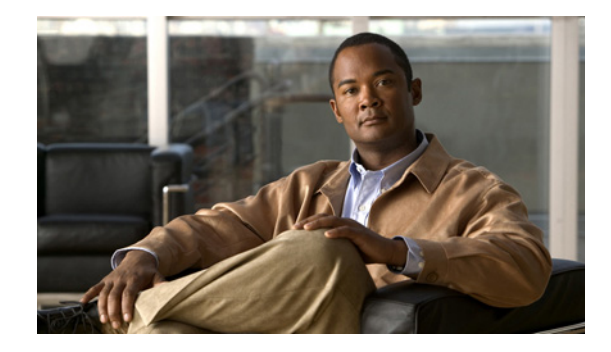

# **Managing Feature Licenses for Cisco ASA 5500 Version 8.3**

#### **January 2011**

A license specifies the options that are enabled on a given adaptive security appliance. This document describes how to obtain a license activation key and how to activate it. It also describes the available licenses for each model.

P,

**Note** This chapter describes licensing for Version 8.3; for other versions, see the licensing documentation that applies to your version:

[http://www.cisco.com/en/US/products/ps6120/products\\_licensing\\_information\\_listing.html](http://www.cisco.com/en/US/products/ps6120/products_licensing_information_listing.html)

This chapter includes the following sections:

- **•** [Supported Feature Licenses Per Model, page 1](#page-0-0)
- **•** [Information About Feature Licenses, page 12](#page-11-0)
- **•** [Guidelines and Limitations, page 22](#page-21-0)
- **•** [Viewing Your Current License, page 24](#page-23-0)
- **•** [Obtaining an Activation Key, page 30](#page-29-0)
- **•** [Activating or Deactivating Keys, page 30](#page-29-1)
- **•** [Configuring a Shared License, page 33](#page-32-0)
- **•** [Feature History for Licensing, page 39](#page-38-0)

# <span id="page-0-0"></span>**Supported Feature Licenses Per Model**

This section describes the licenses available for each model as well as important notes about licenses. This section includes the following topics:

- **•** [Licenses Per Model, page 2](#page-1-0)
- **•** [License Notes, page 9](#page-8-0)

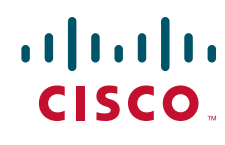

**Americas Headquarters: Cisco Systems, Inc., 170 West Tasman Drive, San Jose, CA 95134-1706 USA**

© 2010 Cisco Systems, Inc. All rights reserved.

**•** [VPN License and Feature Compatibility, page 12](#page-11-1)

# <span id="page-1-0"></span>**Licenses Per Model**

This section lists the feature licenses available for each model:

- **•** ASA 5505, [Table 1-5 on page 3](#page-2-0)
- **•** ASA 5510, [Table 1-6 on page 4](#page-3-0)
- **•** ASA 5520, [Table 1-7 on page 5](#page-4-0)
- **•** ASA 5540, [Table 1-8 on page 6](#page-5-0)
- **•** ASA 5550, [Table 1-9 on page 7](#page-6-0)
- **•** ASA 5580, [Table 1-10 on page 8](#page-7-0)

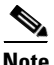

**Note** The ASA 5585-X is supported in 8.2(3) and later; because these tables are for Version 8.3, the 5585-X is not included in this section. See *Managing Feature Licenses for Cisco ASA 5500 Version 8.2:*  <http://www.cisco.com/en/US/docs/security/asa/asa82/license/license82.html>.

Items that are in italics are separate, optional licenses with which that you can replace the Base or Security Plus license. You can mix and match licenses, for example, the 10 security context license plus the Strong Encryption license; or the 500 Clientless SSL VPN license plus the GTP/GPRS license; or all four licenses together.

[Table 1-5](#page-2-0) shows the licenses for the ASA 5505.

<span id="page-2-0"></span>*Table 1-5 ASA 5505 Adaptive Security Appliance License Features*

| <b>ASA 5505</b>                                                      | <b>Base License</b>                       |                                         |                                           | <b>Security Plus</b>                  |                                         |                                           |  |
|----------------------------------------------------------------------|-------------------------------------------|-----------------------------------------|-------------------------------------------|---------------------------------------|-----------------------------------------|-------------------------------------------|--|
| <b>Firewall Licenses</b>                                             |                                           |                                         |                                           |                                       |                                         |                                           |  |
| Botnet Traffic Filter <sup>1</sup>                                   | Disabled                                  |                                         | Optional Time-based license:<br>Available | Disabled                              |                                         | Optional Time-based license:<br>Available |  |
| Firewall Conns, Concurrent                                           | 10 K                                      |                                         |                                           | 25 K                                  |                                         |                                           |  |
| <b>GTP/GPRS</b>                                                      | No support                                |                                         |                                           | No support                            |                                         |                                           |  |
| Intercompany Media<br>Engine <sup>1</sup>                            | Disabled                                  |                                         | Optional license: Available               | Disabled                              |                                         | Optional license: Available               |  |
| Unified Comm. Sessions <sup>1</sup>                                  | 2                                         |                                         | Optional license: 24                      | $\overline{2}$                        |                                         | Optional license: 24                      |  |
| <b>VPN Licenses<sup>2</sup></b>                                      |                                           |                                         |                                           |                                       |                                         |                                           |  |
| Adv. Endpoint Assessment                                             | Disabled                                  |                                         | Optional license: Available               | Disabled                              |                                         | Optional license: Available               |  |
| AnyConnect Essentials <sup>1</sup>                                   | Disabled                                  |                                         | Optional license: Available               | Disabled                              |                                         | Optional license: Available               |  |
| AnyConnect Mobile <sup>1</sup>                                       | Disabled                                  |                                         | Optional license: Available               | Disabled                              |                                         | Optional license: Available               |  |
| <b>AnyConnect Premium SSL</b><br>VPN Edition (sessions) <sup>1</sup> | $\overline{2}$<br>licenses:               |                                         | Optional Permanent or Time-based          | $\overline{c}$<br>licenses:           |                                         | Optional Permanent or Time-based          |  |
|                                                                      |                                           | 10                                      | 25                                        |                                       | 10                                      | 25                                        |  |
| IPSec VPN (sessions) <sup>1</sup>                                    |                                           | 10 (max. 25 combined IPSec and SSL VPN) |                                           |                                       | 25 (max. 25 combined IPSec and SSL VPN) |                                           |  |
| VPN Load Balancing <sup>1</sup>                                      |                                           | No support                              |                                           |                                       | No support                              |                                           |  |
| <b>General Licenses</b>                                              |                                           |                                         |                                           |                                       |                                         |                                           |  |
| Encryption                                                           | Base (DES)                                |                                         | Opt. lic.: Strong (3DES/AES)              | Base (DES)                            |                                         | Opt. lic.: Strong (3DES/AES)              |  |
| Failover                                                             | No support                                |                                         |                                           | Active/Standby (no stateful failover) |                                         |                                           |  |
| <b>Security Contexts</b>                                             | No support                                |                                         |                                           | No support                            |                                         |                                           |  |
| Users, concurrent <sup>3</sup>                                       | 10 <sup>4</sup>                           | Optional licenses:                      |                                           | 10 <sup>4</sup>                       | Optional licenses:                      |                                           |  |
|                                                                      |                                           | 50                                      | <b>Unlimited</b>                          |                                       | 50                                      | <b>Unlimited</b>                          |  |
| VLANs/Zones, Maximum                                                 | 3 (2 regular zones and 1 restricted zone) |                                         |                                           | 20                                    |                                         |                                           |  |
| VLAN Trunk, Maximum                                                  | No support                                |                                         |                                           | 8 trunks                              |                                         |                                           |  |

<span id="page-2-1"></span>1. See the ["License Notes" section on page 9.](#page-8-0)

2. See the ["VPN License and Feature Compatibility" section on page 12](#page-11-1).

<span id="page-2-2"></span>4. For a 10-user license, the max. DHCP clients is 32. For 50 users, the max. is 128. For unlimited users, the max. is 250, which is the max. for other models.

<sup>3.</sup> In routed mode, hosts on the inside (Business and Home VLANs) count towards the limit when they communicate with the outside (Internet VLAN), including when the inside initiates a connection to the outside as well as when the outside initiates a connection to the inside. Note that even when the outside initiates a connection to the inside, outside hosts are *not* counted towards the limit; only the inside hosts count. Hosts that initiate traffic between Business and Home are also not counted towards the limit. The interface associated with the default route is considered to be the outside Internet interface. If there is no default route, hosts on all interfaces are counted toward the limit. In transparent mode, the interface with the lowest number of hosts is counted towards the host limit. See the **show local-host** command to view host limits.

#### [Table 1-6](#page-3-0) shows the licenses for the ASA 5510.

#### <span id="page-3-0"></span>*Table 1-6 ASA 5510 Adaptive Security Appliance License Features*

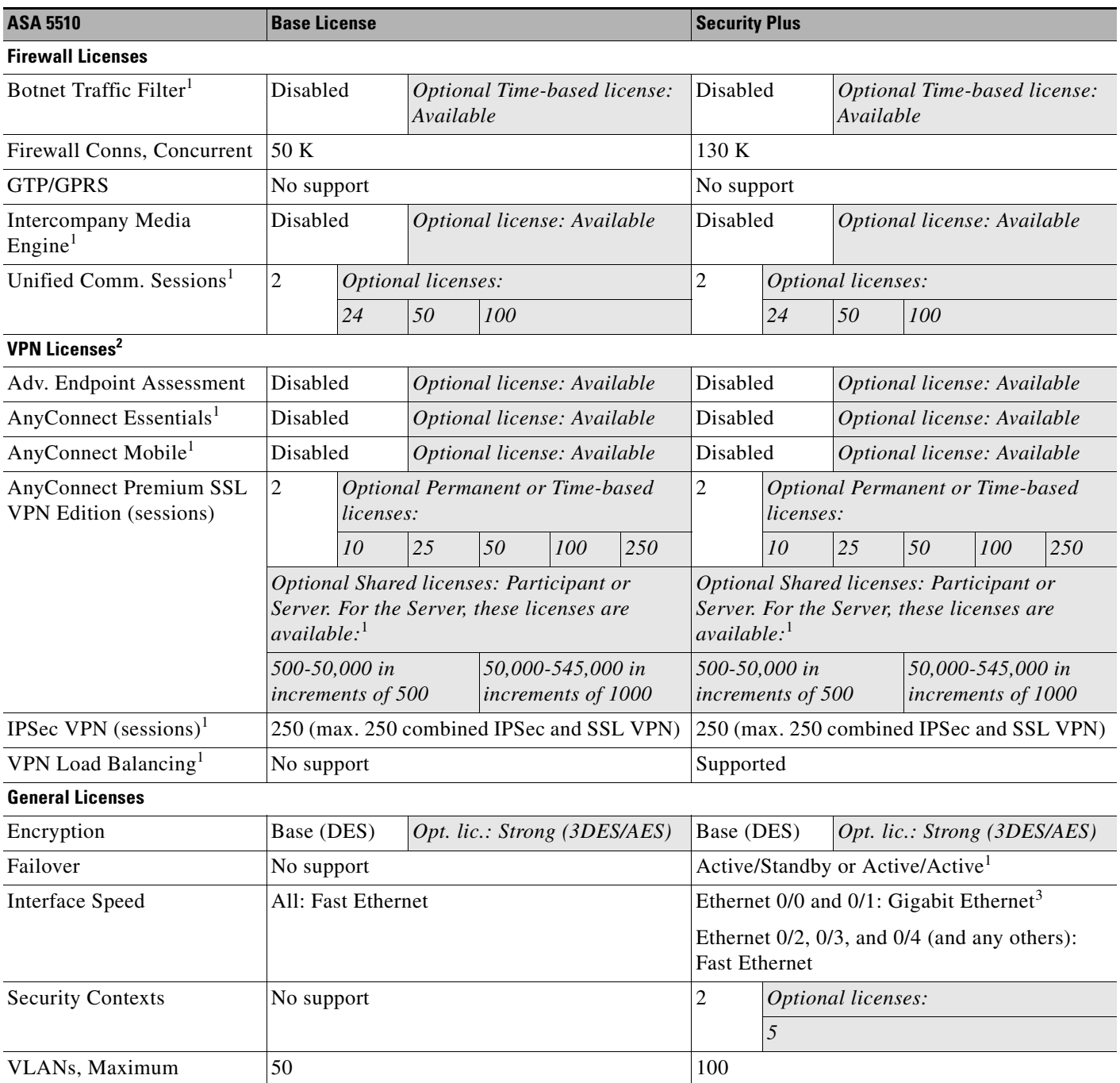

<span id="page-3-1"></span>1. See the ["License Notes" section on page 9](#page-8-0).

2. See the ["VPN License and Feature Compatibility" section on page 12.](#page-11-1)

3. Although the Ethernet 0/0 and 0/1 ports are Gigabit Ethernet, they are still identified as "Ethernet" in the software.

#### [Table 1-7](#page-4-0) shows the licenses for the ASA 5520.

#### <span id="page-4-0"></span>*Table 1-7 ASA 5520 Adaptive Security Appliance License Features*

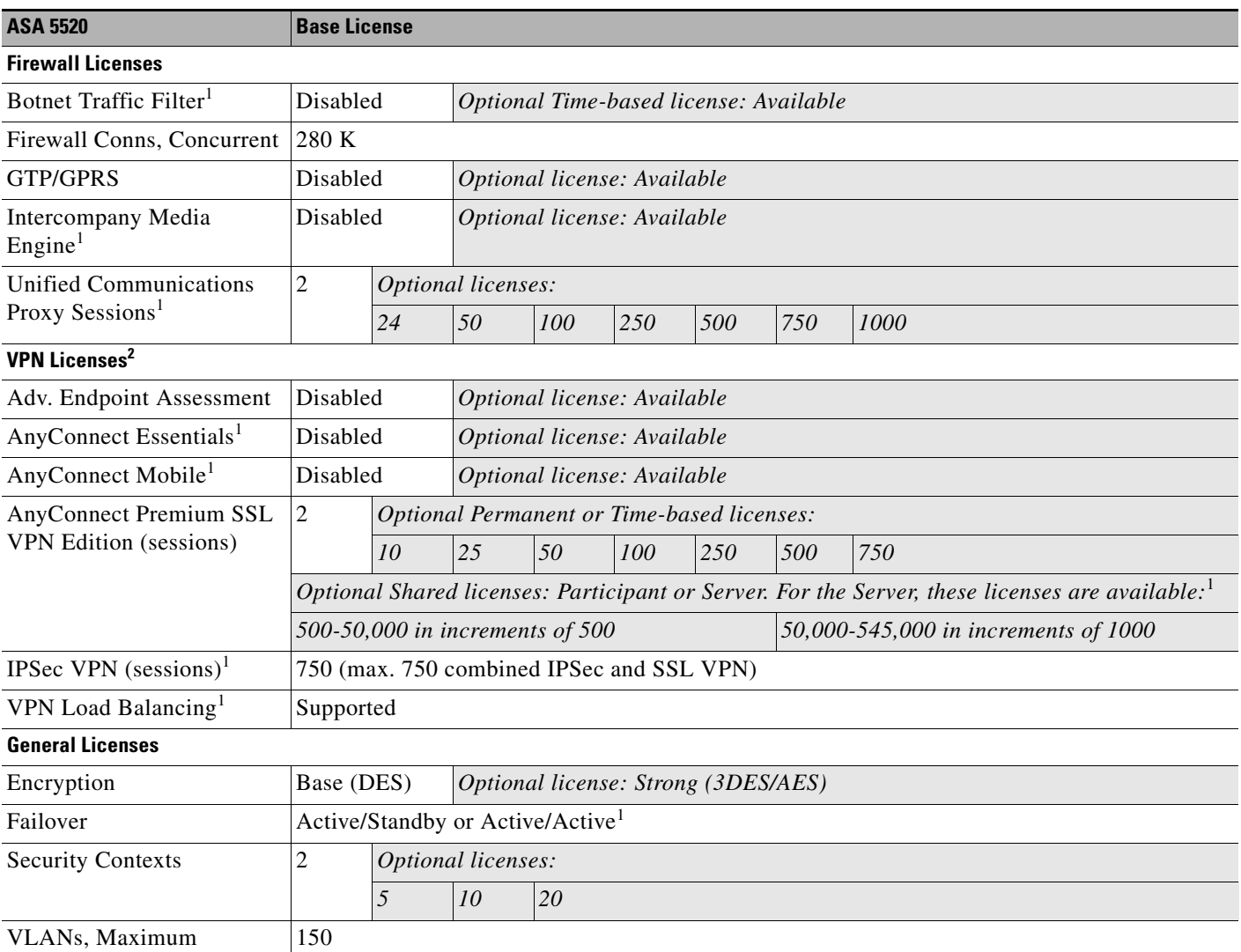

<span id="page-4-1"></span>1. See the ["License Notes" section on page 9.](#page-8-0)

2. See the ["VPN License and Feature Compatibility" section on page 12](#page-11-1).

#### [Table 1-8](#page-5-0) shows the licenses for the ASA 5540.

#### <span id="page-5-0"></span>*Table 1-8 ASA 5540 Adaptive Security Appliance License Features*

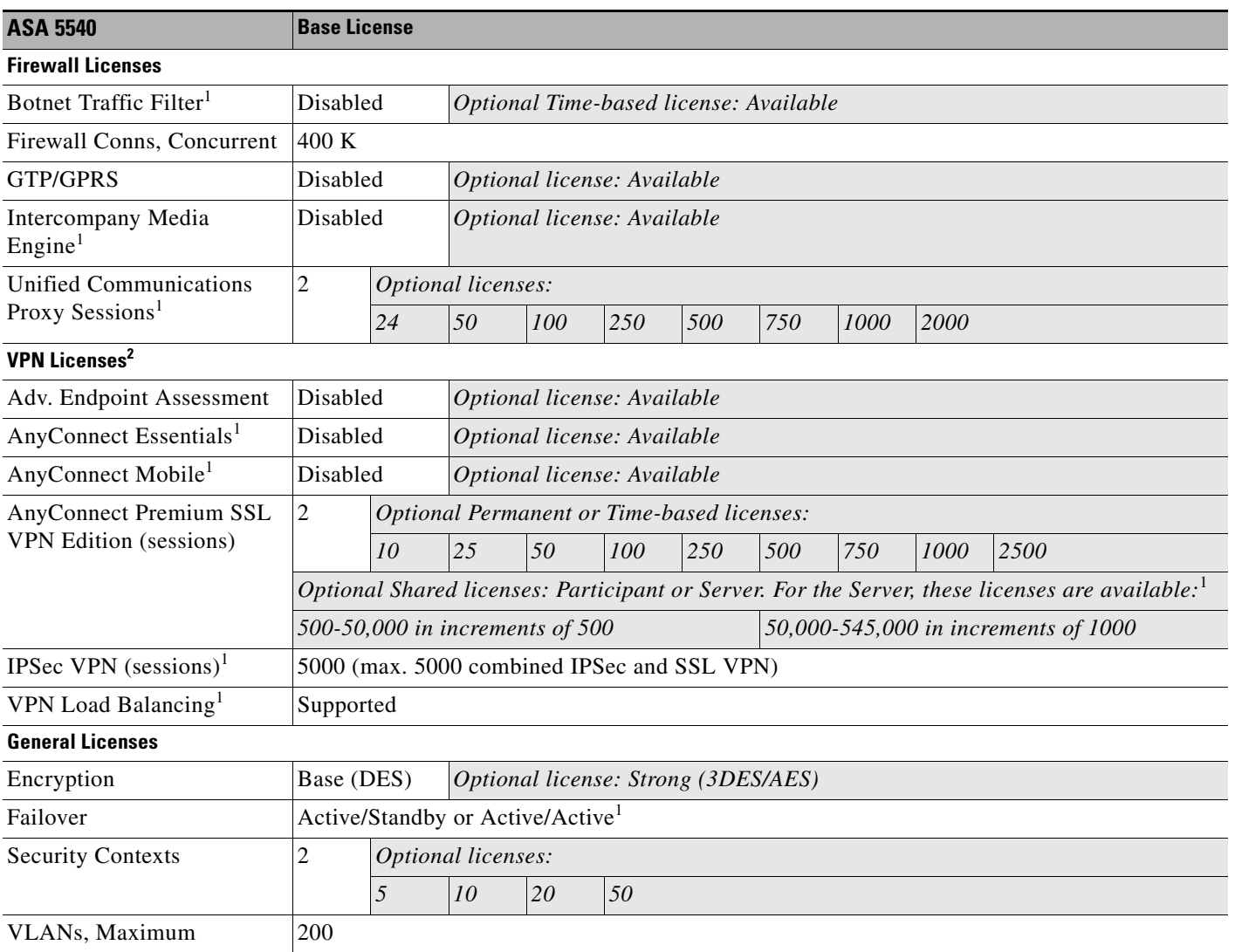

<span id="page-5-1"></span>1. See the ["License Notes" section on page 9](#page-8-0).

2. See the ["VPN License and Feature Compatibility" section on page 12.](#page-11-1)

 $\overline{\phantom{a}}$ 

#### [Table 1-9](#page-6-0) shows the licenses for the ASA 5550.

## <span id="page-6-0"></span>*Table 1-9 ASA 5550 Adaptive Security Appliance License Features*

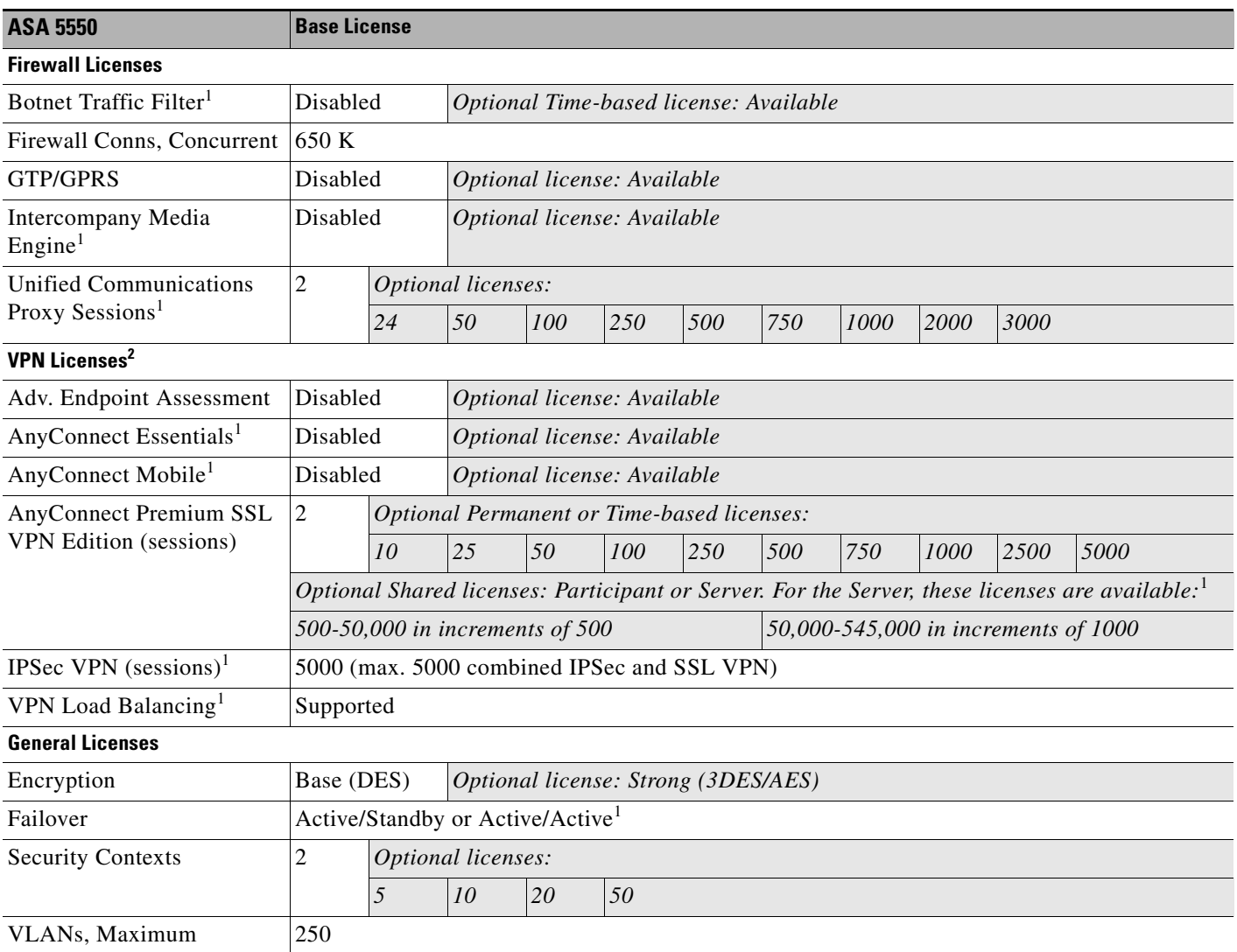

<span id="page-6-1"></span>1. See the ["License Notes" section on page 9.](#page-8-0)

2. See the ["VPN License and Feature Compatibility" section on page 12](#page-11-1).

[Table 1-10](#page-7-0) shows the licenses for the ASA 5580.

<span id="page-7-0"></span>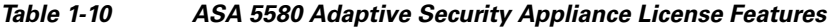

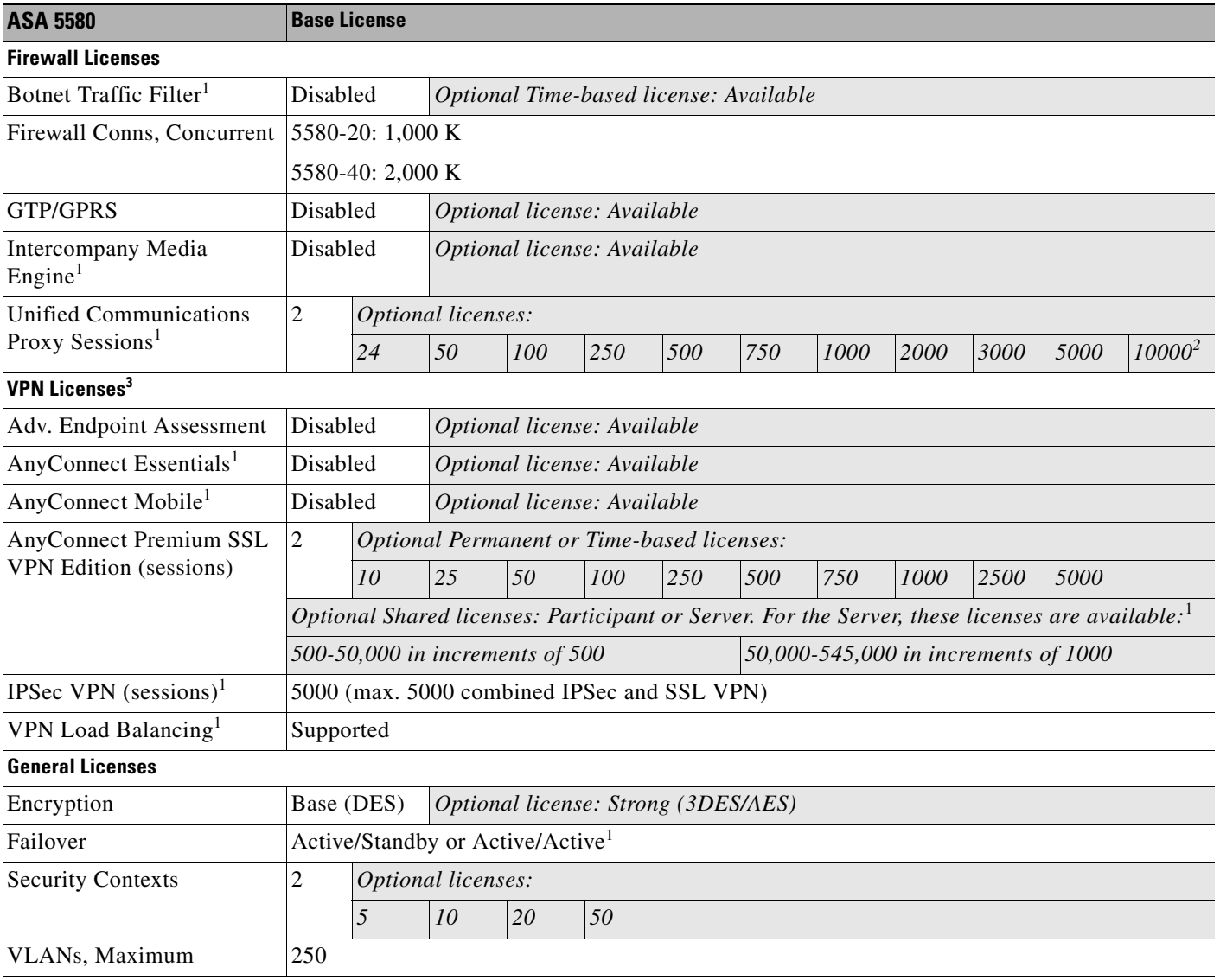

<span id="page-7-1"></span>1. See the ["License Notes" section on page 9](#page-8-0).

2. With the 10,000-session license, the total combined sessions can be 10,000, but the maximum number of Phone Proxy sessions is 5000.

3. See the ["VPN License and Feature Compatibility" section on page 12.](#page-11-1)

 $\blacksquare$ 

# <span id="page-8-0"></span>**License Notes**

[Table 1-11](#page-8-1) includes common footnotes shared by multiple tables in the ["Licenses Per Model" section on](#page-1-0)  [page 2.](#page-1-0)

<span id="page-8-1"></span>*Table 1-11 License Notes*

| <b>License</b>                                             | <b>Notes</b>                                                                                                    |  |  |  |  |  |
|------------------------------------------------------------|----------------------------------------------------------------------------------------------------|--|--|--|--|--|
| Active/Active Failover                                     | You cannot use Active/Active failover and VPN; if you want to use VPN, use Active/Standby<br>failover.                                                                                                    |  |  |  |  |  |
| <b>AnyConnect Essentials</b>                               | This license enables AnyConnect VPN client access to the adaptive security appliance. This<br>license does not support browser-based (clientless) SSL VPN access or Cisco Secure Desktop.<br>For these features, activate an AnyConnect Premium SSL VPN Edition license instead of the<br>AnyConnect Essentials license.                                                                                                    |  |  |  |  |  |
|                                                            | With the AnyConnect Essentials license, VPN users can use a Web browser to log in, and<br><b>Note</b><br>download and start (WebLaunch) the AnyConnect client.                                                                                                    |  |  |  |  |  |
|                                                            | The AnyConnect client software offers the same set of client features, whether it is enabled by<br>this license or an AnyConnect Premium SSL VPN Edition license.                                                                                                    |  |  |  |  |  |
|                                                            | The AnyConnect Essentials license cannot be active at the same time as the following licenses on<br>a given adaptive security appliance: AnyConnect Premium SSL VPN Edition license (all types)<br>or the Advanced Endpoint Assessment license. You can, however, run AnyConnect Essentials<br>and AnyConnect Premium SSL VPN Edition licenses on different adaptive security appliances in<br>the same network.                                 |  |  |  |  |  |
|                                                            | By default, the adaptive security appliance uses the AnyConnect Essentials license, but you can<br>disable it to use other licenses by using the no anyconnect-essentials command or in ASDM,<br>using the Configuration > Remote Access VPN > Network (Client) Access > Advanced ><br>AnyConnect Essentials pane.                                                                                                    |  |  |  |  |  |
|                                                            | See also the "VPN License and Feature Compatibility" section on page 12.                                                                                                    |  |  |  |  |  |
| AnyConnect Mobile                                          | This license provides access to the AnyConnect Client for touch-screen mobile devices running<br>Windows Mobile 5.0, 6.0, and 6.1. We recommend using this license if you want to support<br>mobile access to AnyConnect 2.3 and later versions. This license requires activation of one of the<br>following licenses to specify the total number of SSL VPN sessions permitted: AnyConnect<br>Essentials or AnyConnect Premium SSL VPN Edition. |  |  |  |  |  |
| <b>AnyConnect Premium</b><br><b>SSL VPN Edition Shared</b> | A shared license lets the adaptive security appliance act as a shared license server for multiple<br>client adaptive security appliances. The shared license pool is large, but the maximum number of<br>sessions used by each individual adaptive security appliance cannot exceed the maximum number<br>listed for permanent licenses.                                                                                                    |  |  |  |  |  |
| <b>Botnet Traffic Filter</b>                               | Requires a Strong Encryption (3DES/AES) License to download the dynamic database.                                                                                                    |  |  |  |  |  |
| Combined IPSec and SSL<br>VPN sessions                     | Although the maximum IPSec and SSL VPN sessions add up to more than the maximum VPN<br>$\bullet$<br>sessions, the combined sessions should not exceed the VPN session limit. If you exceed the<br>maximum VPN sessions, you can overload the adaptive security appliance, so be sure to size<br>your network appropriately.                                                                                                    |  |  |  |  |  |
|                                                            | If you start a clientless SSL VPN session and then start an AnyConnect client session from<br>the portal, 1 session is used in total. However, if you start the AnyConnect client first (from<br>a standalone client, for example) and then log into the clientless SSL VPN portal, then 2<br>sessions are used.                                                                                                    |  |  |  |  |  |

H

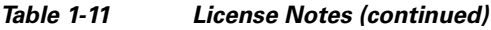

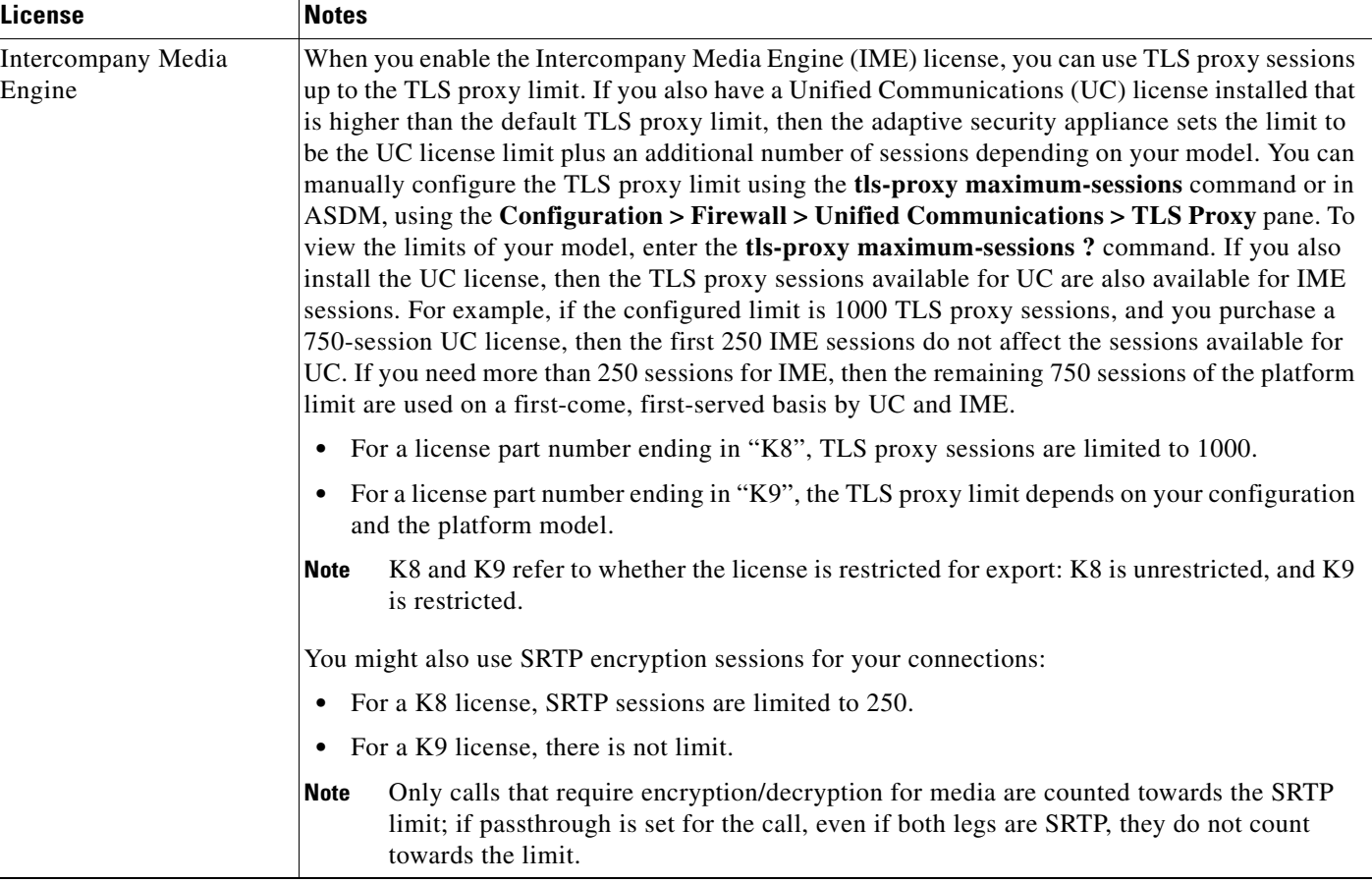

П

 $\mathbf I$ 

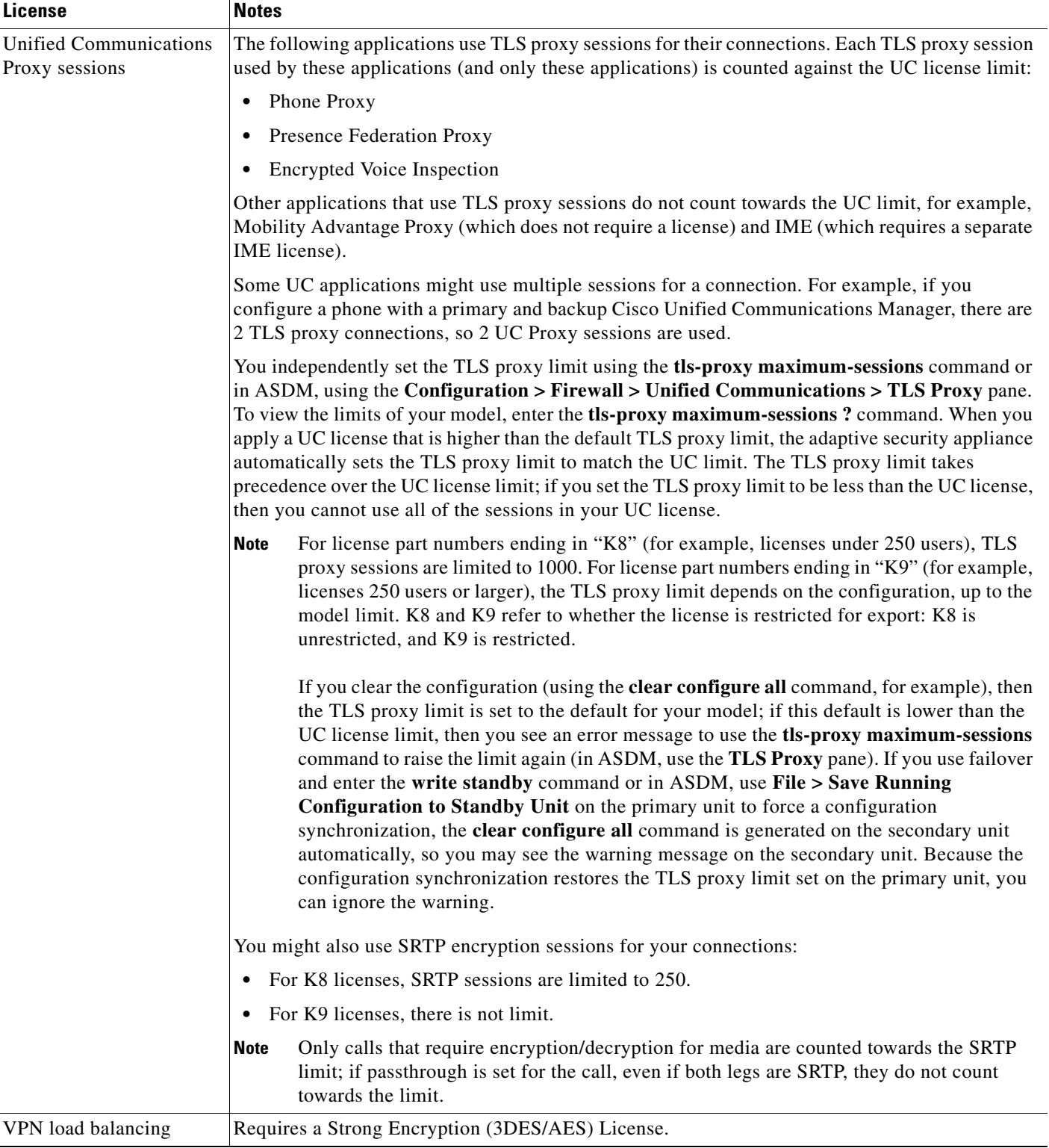

### *Table 1-11 License Notes (continued)*

I

## <span id="page-11-1"></span>**VPN License and Feature Compatibility**

[Table 1-12](#page-11-2) shows how the VPN licenses and features can combine.

For a detailed list of the features supported by the AnyConnect Essentials license and AnyConnect Premium license, see *AnyConnect Secure Mobility Client Features, Licenses, and OSs*:

**•** Version 3.0:

[http://www.cisco.com/en/US/docs/security/vpn\\_client/anyconnect/anyconnect30/feature/guide/any](http://www.cisco.com/en/US/docs/security/vpn_client/anyconnect/anyconnect30/feature/guide/anyconnect30features.html) connect30features.html

**•** Version 2.5: [http://www.cisco.com/en/US/docs/security/vpn\\_client/anyconnect/anyconnect25/feature/guide/any](http://www.cisco.com/en/US/docs/security/vpn_client/anyconnect/anyconnect25/feature/guide/anyconnect25features.html) connect25features.html

|                                           | Enable one of the following licenses: <sup>1</sup> |                                                     |  |  |  |
|-------------------------------------------|----------------------------------------------------|-----------------------------------------------------|--|--|--|
| <b>Supported with:</b>                    | <b>AnyConnect Essentials</b>                       | <b>AnyConnect Premium</b><br><b>SSL VPN Edition</b> |  |  |  |
| <b>AnyConnect Mobile</b>                  | <b>Yes</b>                                         | <b>Yes</b>                                          |  |  |  |
| <b>Advanced Endpoint Assessment</b>       | $\overline{\text{No}}$                             | <b>Yes</b>                                          |  |  |  |
| AnyConnect Premium SSL VPN Edition Shared | $\overline{\mathbf{N}}$                            | <b>Yes</b>                                          |  |  |  |
| Client-based SSL VPN                      | <b>Yes</b>                                         | <b>Yes</b>                                          |  |  |  |
| Browser-based (clientless) SSL VPN        | $\overline{\text{No}}$                             | <b>Yes</b>                                          |  |  |  |
| <b>IPsec VPN</b>                          | <b>Yes</b>                                         | <b>Yes</b>                                          |  |  |  |
| <b>VPN Load Balancing</b>                 | <b>Yes</b>                                         | <b>Yes</b>                                          |  |  |  |
| Cisco Secure Desktop                      | $\bf No$                                           | <b>Yes</b>                                          |  |  |  |

<span id="page-11-2"></span>*Table 1-12 VPN License and Feature Compatibility*

1. You can only have one license type active, either the AnyConnect Essentials license or the AnyConnect Premium license. By default, the adaptive security appliance includes an AnyConnect Premium license for 2 sessions. If you install the AnyConnect Essentials license, then it is used by default. See the **no anyconnect-essentials** command or in ASDM, the Configuration > Remote Access VPN > Network (Client) Access > Advanced > AnyConnect Essentials pane to enable the Premium license instead.

# <span id="page-11-0"></span>**Information About Feature Licenses**

A license specifies the options that are enabled on a given adaptive security appliance. It is represented by an activation key that is a 160-bit (5 32-bit words or 20 bytes) value. This value encodes the serial number (an 11 character string) and the enabled features.

This section includes the following topics:

- **•** [Preinstalled License, page 13](#page-12-0)
- [Permanent License, page 13](#page-12-1)
- **•** [Time-Based Licenses, page 13](#page-12-2)
- **[Shared SSL VPN Licenses, page 15](#page-14-0)**
- [Failover Licenses \(8.3\(1\) and Later\), page 20](#page-19-0)
- **•** [Licenses FAQ, page 21](#page-20-0)

## <span id="page-12-0"></span>**Preinstalled License**

By default, your adaptive security appliance ships with a license already installed. This license might be the Base License, to which you want to add more licenses, or it might already have all of your licenses installed, depending on what you ordered and what your vendor installed for you. See the ["Viewing Your](#page-23-0)  [Current License" section on page 24](#page-23-0) section to determine which licenses you have installed.

## <span id="page-12-1"></span>**Permanent License**

You can have one permanent activation key installed. The permanent activation key includes all licensed features in a single key. If you also install time-based licenses, the adaptive security appliance combines the permanent and time-based licenses into a running license. See the ["How Permanent and Time-Based](#page-13-0)  [Licenses Combine" section on page 14](#page-13-0) for more information about how the adaptive security appliance combines the licenses.

## <span id="page-12-2"></span>**Time-Based Licenses**

In addition to permanent licenses, you can purchase time-based licenses or receive an evaluation license that has a time-limit. For example, you might buy a time-based SSL VPN license to handle short-term surges in the number of concurrent SSL VPN users, or you might order a Botnet Traffic Filter time-based license that is valid for 1 year.

This section includes the following topics:

- **•** [Time-Based License Activation Guidelines, page 13](#page-12-3)
- **•** [How the Time-Based License Timer Works, page 13](#page-12-4)
- **•** [How Permanent and Time-Based Licenses Combine, page 14](#page-13-0)
- **•** [Stacking Time-Based Licenses, page 15](#page-14-1)
- **•** [Time-Based License Expiration, page 15](#page-14-2)

## <span id="page-12-3"></span>**Time-Based License Activation Guidelines**

- **•** You can install multiple time-based licenses, including multiple licenses for the same feature. However, only one time-based license per feature can be *active* at a time. The inactive license remains installed, and ready for use. For example, if you install a 1000-session SSL VPN license, and a 2500-session SSL VPN license, then only one of these licenses can be active.
- **•** If you activate an evaluation license that has multiple features in the key, then you cannot also activate another time-based license for one of the included features. For example, if an evaluation license includes the Botnet Traffic Filter and a 1000-session SSL VPN license, you cannot also activate a standalone time-based 2500-session SSL VPN license.

## <span id="page-12-4"></span>**How the Time-Based License Timer Works**

- **•** The timer for the time-based license starts counting down when you activate it on the adaptive security appliance.
- **•** If you stop using the time-based license before it times out, then the timer halts. The timer only starts again when you reactivate the time-based license.

• If the time-based license is active, and you shut down the adaptive security appliance, then the timer continues to count down. If you intend to leave the adaptive security appliance in a shut down state for an extended period of time, then you should deactivate the time-based license before you shut down.

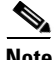

**Note** We suggest you do not change the system clock after you install the time-based license. If you set the clock to be a later date, then if you reload, the adaptive security appliance checks the system clock against the original installation time, and assumes that more time has passed than has actually been used. If you set the clock back, and the actual running time is greater than the time between the original installation time and the system clock, then the license immediately expires after a reload.

## <span id="page-13-0"></span>**How Permanent and Time-Based Licenses Combine**

When you activate a time-based license, then features from both permanent and time-based licenses combine to form the running license. How the permanent and time-based licenses combine depends on the type of license. [Table 1-13](#page-13-1) lists the combination rules for each feature license.

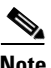

<span id="page-13-1"></span>**Note** Even when the permanent license is used, if the time-based license is active, it continues to count down.

| <b>Time-Based Feature</b>                       | <b>Combined License Rule</b>                                                                                                    |
|-------------------------------------------------|----------------------------------------------------------------------------------------------------|
| <b>SSL VPN Sessions</b>                         | The higher value is used, either time-based or permanent. For example,<br>if the permanent license is 1000 sessions, and the time-based license is<br>2500 sessions, then 2500 sessions are enabled. Typically, you will not<br>install a time-based license that has less capability than the permanent<br>license, but if you do so, then the permanent license is used.                                      |
| Unified Communications<br><b>Proxy Sessions</b> | The time-based license sessions are added to the permanent sessions, up<br>to the platform limit. For example, if the permanent license is 2500<br>sessions, and the time-based license is 1000 sessions, then 3500 sessions<br>are enabled for as long as the time-based license is active.                                                                                                    |
| <b>Security Contexts</b>                        | The time-based license contexts are added to the permanent contexts, up<br>to the platform limit. For example, if the permanent license is 10<br>contexts, and the time-based license is 20 contexts, then 30 contexts are<br>enabled for as long as the time-based license is active.                                                                                                    |
| <b>Botnet Traffic Filter</b>                    | There is no permanent Botnet Traffic Filter license available; the<br>time-based license is used.                                                                                                    |
| All Others                                      | The higher value is used, either time-based or permanent. For licenses<br>that have a status of enabled or disabled, then the license with the<br>enabled status is used. For licenses with numerical tiers, the higher value<br>is used. Typically, you will not install a time-based license that has less<br>capability than the permanent license, but if you do so, then the<br>permanent license is used. |

*Table 1-13 Time-Based License Combination Rules*

To view the combined license, see the ["Viewing Your Current License" section on page 24.](#page-23-0)

### <span id="page-14-1"></span>**Stacking Time-Based Licenses**

In many cases, you might need to renew your time-based license and have a seamless transition from the old license to the new one. For features that are only available with a time-based license, it is especially important that the license not expire before you can apply the new license. The adaptive security appliance allows you to *stack* time-based licenses so you do not have to worry about the license expiring or about losing time on your licenses because you installed the new one early.

When you install an identical time-based license as one already installed, then the licenses are combined, and the duration equals the combined duration.

For example:

- **1.** You install a 52-week Botnet Traffic Filter license, and use the license for 25 weeks (27 weeks remain).
- **2.** You then purchase another 52-week Botnet Traffic Filter license. When you install the second license, the licenses combine to have a duration of 79 weeks (52 weeks plus 27 weeks).

Similarly:

- **1.** You install an 8-week 1000-session SSL VPN license, and use it for 2 weeks (6 weeks remain).
- **2.** You then install another 8-week 1000-session license, and the licenses combine to be 1000-sessions for 14 weeks (8 weeks plus 6 weeks).

If the licenses are not identical (for example, a 1000-session SSL VPN license vs. a 2500-session license), then the licenses are *not* combined. Because only one time-based license per feature can be active, only one of the licenses can be active. See the ["Activating or Deactivating Keys" section on](#page-29-1)  [page 30](#page-29-1) for more information about activating licenses.

Although non-identical licenses do not combine, when the current license expires, the adaptive security appliance automatically activates an installed license of the same feature if available. See the ["Time-Based License Expiration" section on page 15](#page-14-2) for more information.

### <span id="page-14-2"></span>**Time-Based License Expiration**

When the current license for a feature expires, the adaptive security appliance automatically activates an installed license of the same feature if available. If there are no other time-based licenses available for the feature, then the permanent license is used.

If you have more than one additional time-based license installed for a feature, then the adaptive security appliance uses the first license it finds; which license is used is not user-configurable and depends on internal operations. If you prefer to use a different time-based license than the one the adaptive security appliance activated, then you must manually activate the license you prefer. See the ["Activating or](#page-29-1)  [Deactivating Keys" section on page 30](#page-29-1).

For example, you have a time-based 2500-session SSL VPN license (active), a time-based 1000-session SSL VPN license (inactive), and a permanent 500-session SSL VPN license. While the 2500-session license expires, the adaptive security appliance activates the 1000-session license. After the 1000-session license expires, the adaptive security appliance uses the 500-session permanent license.

## <span id="page-14-0"></span>**Shared SSL VPN Licenses**

A shared license lets you purchase a large number of SSL VPN sessions and share the sessions as needed among a group of adaptive security appliances by configuring one of the adaptive security appliances as a shared licensing server, and the rest as shared licensing participants. This section describes how a shared license works and includes the following topics:

- [Information About the Shared Licensing Server and Participants, page 16](#page-15-0)
- **•** [Communication Issues Between Participant and Server, page 17](#page-16-0)
- **•** [Information About the Shared Licensing Backup Server, page 17](#page-16-1)
- **•** [Failover and Shared Licenses, page 18](#page-17-0)
- **•** [Maximum Number of Participants, page 19](#page-18-0)

## <span id="page-15-0"></span>**Information About the Shared Licensing Server and Participants**

The following steps describe how shared licenses operate:

- **1.** Decide which adaptive security appliance should be the shared licensing server, and purchase the shared licensing server license using that device serial number.
- **2.** Decide which adaptive security appliances should be shared licensing participants, including the shared licensing backup server, and obtain a shared licensing participant license for each device, using each device serial number.
- **3.** (Optional) Designate a second adaptive security appliance as a shared licensing backup server. You can only specify one backup server.

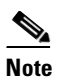

**Note** The shared licensing backup server only needs a participant license.

- **4.** Configure a shared secret on the shared licensing server; any participants with the shared secret can use the shared license.
- **5.** When you configure the adaptive security appliance as a participant, it registers with the shared licensing server by sending information about itself, including the local license and model information.

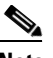

**Note** The participant needs to be able to communicate with the server over the IP network; it does not have to be on the same subnet.

- **6.** The shared licensing server responds with information about how often the participant should poll the server.
- **7.** When a participant uses up the sessions of the local license, it sends a request to the shared licensing server for additional sessions in 50-session increments.
- **8.** The shared licensing server responds with a shared license. The total sessions used by a participant cannot exceed the maximum sessions for the platform model.

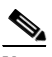

**Note** The shared licensing server can also participate in the shared license pool. It does not need a participant license as well as the server license to participate.

- **a.** If there are not enough sessions left in the shared license pool for the participant, then the server responds with as many sessions as available.
- **b.** The participant continues to send refresh messages requesting more sessions until the server can adequately fulfill the request.
- **9.** When the load is reduced on a participant, it sends a message to the server to release the shared sessions.

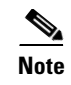

**Note** The adaptive security appliance uses SSL between the server and participant to encrypt all communications.

## <span id="page-16-0"></span>**Communication Issues Between Participant and Server**

See the following guidelines for communication issues between the participant and server:

- If a participant fails to send a refresh after 3 times the refresh interval, then the server releases the sessions back into the shared license pool.
- **•** If the participant cannot reach the license server to send the refresh, then the participant can continue to use the shared license it received from the server for up to 24 hours.
- **•** If the participant is still not able to communicate with a license server after 24 hours, then the participant releases the shared license, even if it still needs the sessions. The participant leaves existing connections established, but cannot accept new connections beyond the license limit.
- **•** If a participant reconnects with the server before 24 hours expires, but after the server expired the participant sessions, then the participant needs to send a new request for the sessions; the server responds with as many sessions as can be reassigned to that participant.

## <span id="page-16-1"></span>**Information About the Shared Licensing Backup Server**

The shared licensing backup server must register successfully with the main shared licensing server before it can take on the backup role. When it registers, the main shared licensing server syncs server settings as well as the shared license information with the backup, including a list of registered participants and the current license usage. The main server and backup server sync the data at 10 second intervals. After the initial sync, the backup server can successfully perform backup duties, even after a reload.

When the main server goes down, the backup server takes over server operation. The backup server can operate for up to 30 continuous days, after which the backup server stops issuing sessions to participants, and existing sessions time out. Be sure to reinstate the main server within that 30-day period. Critical-level syslog messages are sent at 15 days, and again at 30 days.

When the main server comes back up, it syncs with the backup server, and then takes over server operation.

When the backup server is not active, it acts as a regular participant of the main shared licensing server.

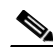

**Note** When you first launch the main shared licensing server, the backup server can only operate independently for 5 days. The operational limit increases day-by-day, until 30 days is reached. Also, if the main server later goes down for any length of time, the backup server operational limit decrements day-by-day. When the main server comes back up, the backup server starts to increment again day-by-day. For example, if the main server is down for 20 days, with the backup server active during that time, then the backup server will only have a 10-day limit left over. The backup server "recharges" up to the maximum 30 days after 20 more days as an inactive backup. This recharging function is implemented to discourage misuse of the shared license.

## <span id="page-17-0"></span>**Failover and Shared Licenses**

This section describes how shared licenses interact with failover and includes the following topics:

- **•** ["Failover and Shared License Servers" section on page 18](#page-17-1)
- **•** ["Failover and Shared License Participants" section on page 19](#page-18-1)

#### <span id="page-17-1"></span>**Failover and Shared License Servers**

This section describes how the main server and backup server interact with failover. Because the shared licensing server is also performing normal duties as the adaptive security appliance, including performing functions such as being a VPN gateway and firewall, then you might need to configure failover for the main and backup shared licensing servers for increased reliability.

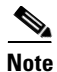

**Note** The backup server mechanism is separate from, but compatible with, failover.

Shared licenses are supported only in single context mode, so Active/Active failover is not supported.

For Active/Standby failover, the primary unit acts as the main shared licensing server, and the standby unit acts as the main shared licensing server after failover. The standby unit does *not* act as the backup shared licensing server. Instead, you can have a second pair of units acting as the backup server, if desired.

For example, you have a network with 2 failover pairs. Pair #1 includes the main licensing server. Pair #2 includes the backup server. When the primary unit from Pair #1 goes down, the standby unit immediately becomes the new main licensing server. The backup server from Pair #2 never gets used. Only if both units in Pair #1 go down does the backup server in Pair #2 come into use as the shared licensing server. If Pair #1 remains down, and the primary unit in Pair #2 goes down, then the standby unit in Pair #2 comes into use as the shared licensing server (see [Figure 1-8](#page-18-2)).

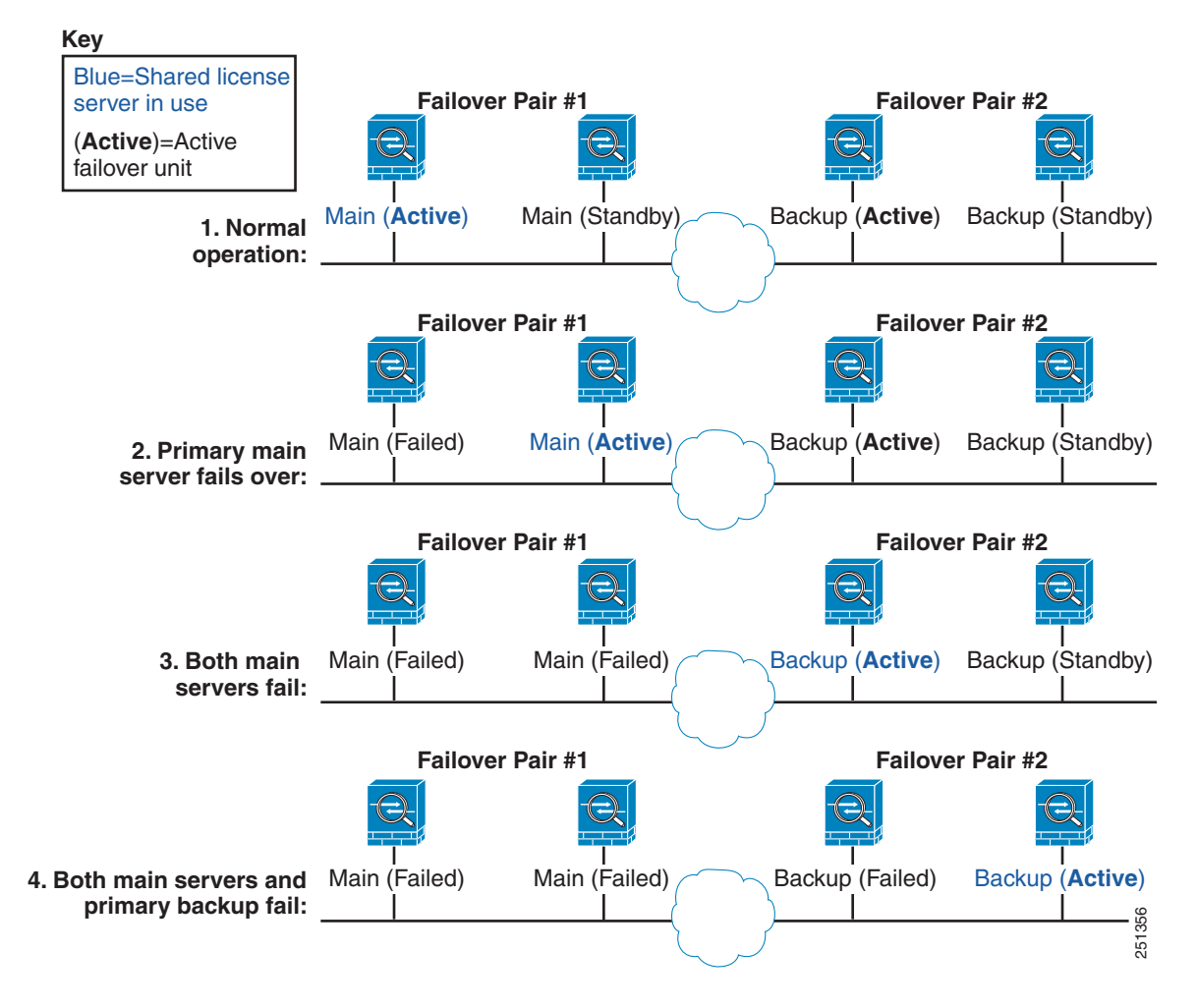

<span id="page-18-2"></span>*Figure 1-8 Failover and Shared License Servers*

The standby backup server shares the same operating limits as the primary backup server; if the standby unit becomes active, it continues counting down where the primary unit left off. See the ["Information](#page-16-1)  [About the Shared Licensing Backup Server" section on page 17](#page-16-1) for more information.

#### <span id="page-18-1"></span>**Failover and Shared License Participants**

For participant pairs, both units register with the shared licensing server using separate participant IDs. The active unit syncs its participant ID with the standby unit. The standby unit uses this ID to generate a transfer request when it switches to the active role. This transfer request is used to move the shared sessions from the previously active unit to the new active unit.

### <span id="page-18-0"></span>**Maximum Number of Participants**

The adaptive security appliance does not limit the number of participants for the shared license; however, a very large shared network could potentially affect the performance on the licensing server. In this case, you can increase the delay between participant refreshes, or you can create two shared networks.

## <span id="page-19-0"></span>**Failover Licenses (8.3(1) and Later)**

In Version 8.3(1) and later, failover units do not require the same license on each unit. For earlier versions, see the licensing document for your version.

This section includes the following topics:

- [Failover License Requirements, page 20](#page-19-1)
- [How Failover Licenses Combine, page 20](#page-19-2)
- **•** [Loss of Communication Between Failover Units, page 21](#page-20-1)
- **•** [Upgrading Failover Pairs, page 21](#page-20-2)

### <span id="page-19-1"></span>**Failover License Requirements**

**•** Failover units do not require the same license on each unit.

Older versions of adaptive security appliance software required that the licenses match on each unit. Starting with Version 8.3(1), you no longer need to install identical licenses. Typically, you buy a license only for the primary unit; for Active/Standby failover, the secondary unit inherits the primary license when it becomes active. If you have licenses on both units, they combine into a single running failover cluster license.

**•** For the ASA 5505 and 5510 adaptive security appliances, both units require the Security Plus license; the Base license does not support failover, so you cannot enable failover on a standby unit that only has the Base license.

## <span id="page-19-2"></span>**How Failover Licenses Combine**

For failover pairs, the licenses on each unit are combined into a single running failover cluster license. For Active/Active failover, the license usage of the two units combined cannot exceed the failover cluster license.

If you buy separate licenses for the primary and secondary unit, then the combined license uses the following rules:

**•** For licenses that have numerical tiers, such as the number of sessions, the values from both the primary and secondary licenses are combined up to the platform limit. If both licenses in use are time-based, then the licenses count down simultaneously.

For example, you have two ASA 5520 adaptive security appliances with 500 SSL VPN sessions each; because the platform limit is 750, the combined license allows 750 SSL VPN sessions.

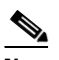

**Note** In the above example, if the SSL VPN licenses are time-based, you might want to disable one of the licenses so you do not "waste" a 500 session license from which you can only use 250 sessions because of the platform limit.

Or you have two ASA 5540 adaptive security appliances, one with 20 contexts and the other with 10 contexts; the combined license allows 30 contexts. For Active/Active failover, for example, one unit can use 18 contexts and the other unit can use 12 contexts, for a total of 30; the combined usage cannot exceed the failover cluster license.

**•** For licenses that have a status of enabled or disabled, then the license with the enabled status is used.

• For time-based licenses that are enabled or disabled (and do not have numerical tiers), the duration is the combined duration of both licenses. The primary unit counts down its license first, and when it expires, the secondary unit starts counting down its license. This rule also applies to Active/Active failover, even though both units are actively operating.

For example, if you have 48 weeks left on the Botnet Traffic Filter license on both units, then the combined duration is 96 weeks.

To view the combined license, see the ["Viewing Your Current License" section on page 24](#page-23-0).

## <span id="page-20-1"></span>**Loss of Communication Between Failover Units**

If the failover units lose communication for more than 30 days, then each unit reverts to the license installed locally. During the 30-day grace period, the combined running license continues to be used by both units.

If you restore communication during the 30-day grace period, then for time-based licenses, the time elapsed is subtracted from the primary license; if the primary license becomes expired, only then does the secondary license start to count down.

If you do not restore communication during the 30-day period, then for time-based licenses, time is subtracted from both primary and secondary licenses, if installed. They are treated as two separate licenses and do not benefit from the failover combined license. The time elapsed includes the 30-day grace period.

For example:

- **1.** You have a 52-week Botnet Traffic Filter license installed on both units. The combined running license allows a total duration of 104 weeks.
- **2.** The units operate as a failover unit for 10 weeks, leaving 94 weeks on the combined license (42 weeks on the primary, and 52 weeks on the secondary).
- **3.** If the units lose communication (for example the primary unit fails over to the secondary unit), the secondary unit continues to use the combined license, and continues to count down from 94 weeks.
- **4.** The time-based license behavior depends on when communication is restored:
- Within 30 days—The time elapsed is subtracted from the primary unit license. In this case, communication is restored after 4 weeks. Therefore, 4 weeks are subtracted from the primary license leaving 90 weeks combined (38 weeks on the primary, and 52 weeks on the secondary).
- After 30 days—The time elapsed is subtracted from both units. In this case, communication is restored after 6 weeks. Therefore, 6 weeks are subtracted from both the primary and secondary licenses, leaving 84 weeks combined (36 weeks on the primary, and 46 weeks on the secondary).

## <span id="page-20-2"></span>**Upgrading Failover Pairs**

Because failover pairs do not require the same license on both units, you can apply new licenses to each unit without any downtime. If you apply a permanent license that requires a reload (see [Table 1-14 on](#page-30-0)  [page 31\)](#page-30-0), then you can fail over to the other unit while you reload. If both units require reloading, then you can reload them separately so you have no downtime.

## <span id="page-20-0"></span>**Licenses FAQ**

**Q.** Can I activate multiple time-based licenses, for example, SSL VPN and Botnet Traffic Filter?

- **A.** Yes. You can use one time-based license per feature at a time.
- **Q.** Can I "stack" time-based licenses so that when the time limit runs out, it will automatically use the next license?
- **A.** Yes. For identical licenses, the time limit is combined when you install multiple time-based licenses. For non-identical licenses (for example, a 1000-session SSL VPN license and a 2500-session license), the adaptive security appliance automatically activates the next time-based license it finds for the feature.
- **Q.** Can I install a new permanent license while maintaining an active time-based license?
- **A.** Yes. Activating a permanent license does not affect time-based licenses.
- **Q.** For failover, can I use a shared licensing server as the primary unit, and the shared licensing backup server as the secondary unit?
- **A.** No. The secondary unit has the same running license as the primary unit; in the case of the shared licensing server, they require a server license. The backup server requires a participant license. The backup server can be in a separate failover pair of two backup servers.
- **Q.** Do I need to buy the same licenses for the secondary unit in a failover pair?
- **A.** No. Starting with Version 8.3(1), you do not have to have matching licenses on both units. Typically, you buy a license only for the primary unit; the secondary unit inherits the primary license when it becomes active. In the case where you also have a separate license on the secondary unit (for example, if you purchased matching licenses for pre-8.3 software), the licenses are combined into a running failover cluster license, up to the model limits.
- **Q.** Can I use a time-based or permanent SSL VPN license in addition to a shared SSL VPN license?
- **A.** Yes. The shared license is used only after the sessions from the locally installed license (time-based or permanent) are used up. **Note**: On the shared licensing server, the permanent SSL VPN license is not used; you can however use a time-based license at the same time as the shared licensing server license. In this case, the time-based license sessions are available for local SSL VPN sessions only; they cannot be added to the shared licensing pool for use by participants.

# <span id="page-21-0"></span>**Guidelines and Limitations**

See the following guidelines for activation keys.

#### **Context Mode Guidelines**

- In multiple context mode, apply the activation key in the system execution space.
- **•** Shared licenses are not supported in multiple context mode.

#### **Firewall Mode Guidelines**

All license types are available in both routed and transparent mode.

#### **Failover Guidelines**

- Shared licenses are not supported in Active/Active mode. See the "Failover and Shared Licenses" [section on page 18](#page-17-0) for more information.
- **•** Failover units do not require the same license on each unit.

Older versions of adaptive security appliance software required that the licenses match on each unit. Starting with Version 8.3(1), you no longer need to install identical licenses. Typically, you buy a license only for the primary unit; for Active/Standby failover, the secondary unit inherits the primary license when it becomes active. If you have licenses on both units, they combine into a single running failover cluster license.

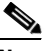

**Note** Failover units do require the same RAM on both units.

**•** For the ASA 5505 and 5510 adaptive security appliances, both units require the Security Plus license; the Base license does not support failover, so you cannot enable failover on a standby unit that only has the Base license.

#### **Upgrade and Downgrade Guidelines**

Your activation key remains compatible if you upgrade to the latest version from any previous version. However, you might have issues if you want to maintain downgrade capability:

- **•** Downgrading to Version 8.1 or earlier—After you upgrade, if you activate additional feature licenses that were introduced *before 8.2*, then the activation key continues to be compatible with earlier versions if you downgrade. However if you activate feature licenses that were introduced in *8.2 or later*, then the activation key is not backwards compatible. If you have an incompatible license key, then see the following guidelines:
	- **–** If you previously entered an activation key in an earlier version, then the adaptive security appliance uses that key (without any of the new licenses you activated in Version 8.2 or later).
	- **–** If you have a new system and do not have an earlier activation key, then you need to request a new activation key compatible with the earlier version.
- Downgrading to Version 8.2 or earlier—Version 8.3 introduced more robust time-based key usage as well as failover license changes:
	- **–** If you have more than one time-based activation key active, when you downgrade, only the most recently activated time-based key can be active. Any other keys are made inactive. If the last time-based license is for a feature introduced in 8.3, then that license still remains the active license even though it cannot be used in earlier versions. Reenter the permanent key or a valid time-based key.
	- **–** If you have mismatched licenses on a failover pair, then downgrading will disable failover. Even if the keys are matching, the license used will no longer be a combined license.
	- **–** If you have one time-based license installed, but it is for a feature introduced in 8.3, then after you downgrade, that time-based license remains active. You need to reenter the permanent key to disable the time-based license.

#### **Additional Guidelines and Limitations**

- The activation key is not stored in your configuration file; it is stored as a hidden file in flash memory.
- The activation key is tied to the serial number of the device. Feature licenses cannot be transferred between devices (except in the case of a hardware failure). If you have to replace your device due to a hardware failure, contact the Cisco Licensing Team to have your existing license transferred to the new serial number. The Cisco Licensing Team will ask for the Product Authorization Key reference number and existing serial number.
- Once purchased, you cannot return a license for a refund or for an upgraded license.

**•** Although you can activate all license types, some features are incompatible with each other; for example, multiple context mode and VPN. In the case of the AnyConnect Essentials license, the license is incompatible with the following licenses: full SSL VPN license, shared SSL VPN license, and Advanced Endpoint Assessment license. By default, the AnyConnect Essentials license is used instead of the above licenses, but you can disable the AnyConnect Essentials license in the configuration to restore use of the other licenses using the **no anyconnect-essentials** command or in ASDM, using the Configuration > Remote Access VPN > Network (Client) Access > Advanced > AnyConnect Essentials pane.

# <span id="page-23-0"></span>**Viewing Your Current License**

This section describes how to view your current license, and for time-based activation keys, how much time the license has left.

#### **Detailed Steps**

#### **For the CLI:**

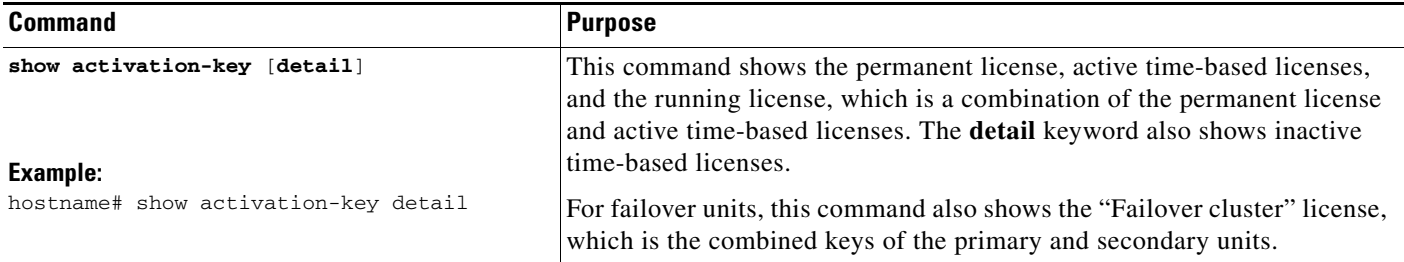

#### **For ASDM:**

**Step 1** To view the running license, which is a combination of the permanent license and any active time-based licenses, choose the **Configuration > Device Management > Licensing > Activation Key** pane and view the Running Licenses area.

In multiple context mode, view the activation key in the System execution space by choosing the **Configuration > Device Management > Activation Key** pane.

For a failover pair, the running license shown is the combined license from the primary and secondary units. See the ["How Failover Licenses Combine" section on page 20](#page-19-2) for more information. For time-based licenses with numerical values (the duration is not combined), the License Duration column displays the shortest time-based license from either the primary or secondary unit; when that license expires, the license duration from the other unit displays.

- **Step 2** (Optional) To view time-based license details, such as the features included in the license and the duration, in the Time-Based License Keys Installed area, choose a license key, and then click **Show License Details**.
- **Step 3** (Optional) For a failover unit, to view the license installed on this unit (and not the combined license from both primary and secondary units), in the Running Licenses area, click **Show information of license specifically purchased for this device alone**.

#### **Examples**

#### *Example 1-1 Standalone Unit Output for show activation-key*

The following is sample output from the **show activation-key** command for a standalone unit that shows the running license (the combined permanent license and time-based licenses), as well as each active time-based license:

hostname# **show activation-key**

Serial Number: JMX1232L11M Running Permanent Activation Key: 0xce06dc6b 0x8a7b5ab7 0xa1e21dd4 0xd2c4b8b8 0xc4594f9c Running Timebased Activation Key: 0xa821d549 0x35725fe4 0xc918b97b 0xce0b987b 0x47c7c285 Running Timebased Activation Key: 0xyadayad2 0xyadayad2 0xyadayad2 0xyadayad2 0xyadayad2

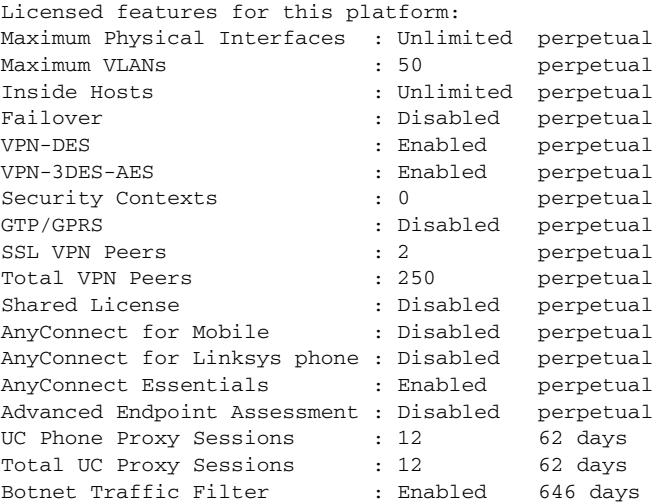

This platform has a Base license.

The flash permanent activation key is the SAME as the running permanent key.

Active Timebased Activation Key: 0xa821d549 0x35725fe4 0xc918b97b 0xce0b987b 0x47c7c285 Botnet Traffic Filter : Enabled 646 days

0xyadayad2 0xyadayad2 0xyadayad2 0xyadayad2 0xyadayad2 Total UC Proxy Sessions : 10 62 days

#### *Example 1-2 Standalone Unit Output for show activation-key detail*

The following is sample output from the **show activation-key detail** command for a standalone unit that shows the running license (the combined permanent license and time-based licenses), as well as the permanent license and each installed time-based license (active and inactive):

hostname# **show activation-key detail**

Serial Number: 88810093382 Running Permanent Activation Key: 0xce06dc6b 0x8a7b5ab7 0xa1e21dd4 0xd2c4b8b8 0xc4594f9c Running Timebased Activation Key: 0xa821d549 0x35725fe4 0xc918b97b 0xce0b987b 0x47c7c285 Licensed features for this platform: Maximum Physical Interfaces : 8 perpetual VLANs : 20 DMZ Unrestricted

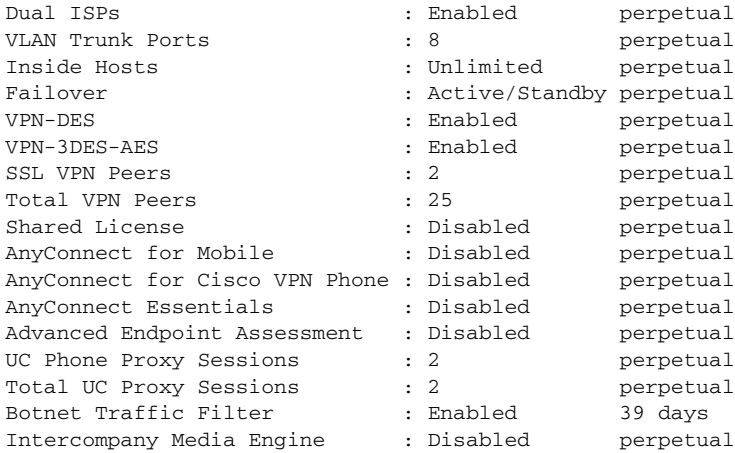

This platform has an ASA 5505 Security Plus license.

Running Permanent Activation Key: 0xce06dc6b 0x8a7b5ab7 0xa1e21dd4 0xd2c4b8b8 0xc4594f9c

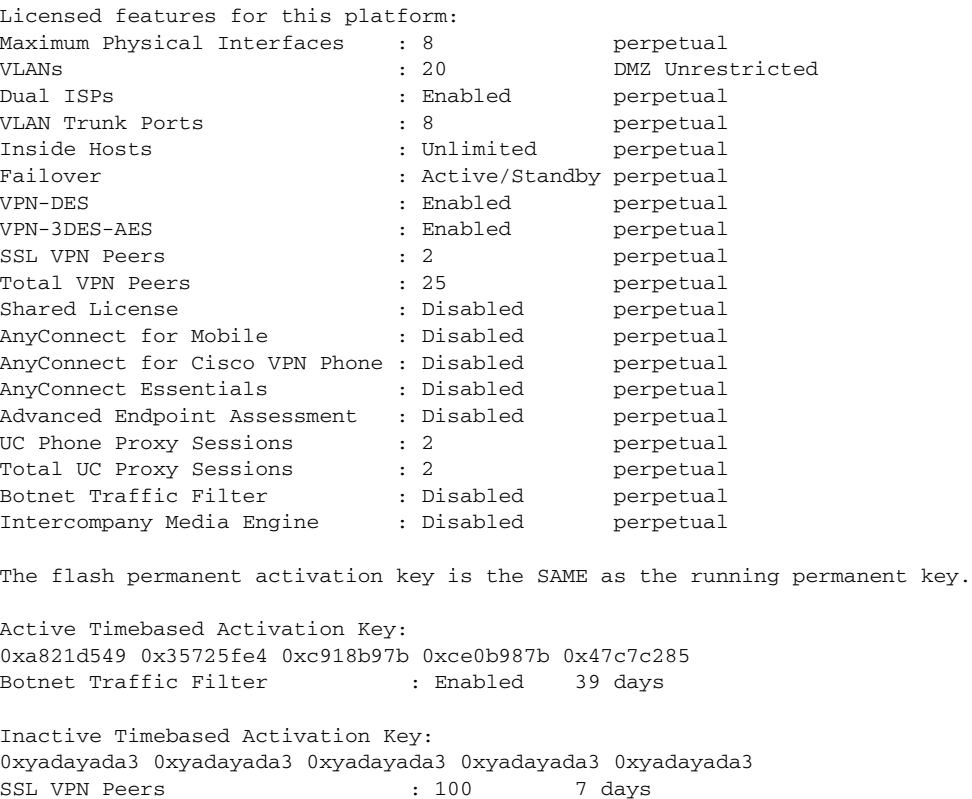

#### *Example 1-3 Primary Unit Output in a Failover Pair for show activation-key detail*

The following is sample output from the **show activation-key detail** command for the primary failover unit that shows:

• The primary unit license (the combined permanent license and time-based licenses).

- The "Failover Cluster" license, which is the combined licenses from the primary and secondary units. This is the license that is actually running on the adaptive security appliance. The values in this license that reflect the combination of the primary and secondary licenses are in bold.
- **•** The primary unit permanent license.
- **•** The primary unit installed time-based licenses (active and inactive).

hostname# **show activation-key detail**

Serial Number: P3000000171 Running Permanent Activation Key: 0xce06dc6b 0x8a7b5ab7 0xa1e21dd4 0xd2c4b8b8 0xc4594f9c Running Timebased Activation Key: 0xa821d549 0x35725fe4 0xc918b97b 0xce0b987b 0x47c7c285

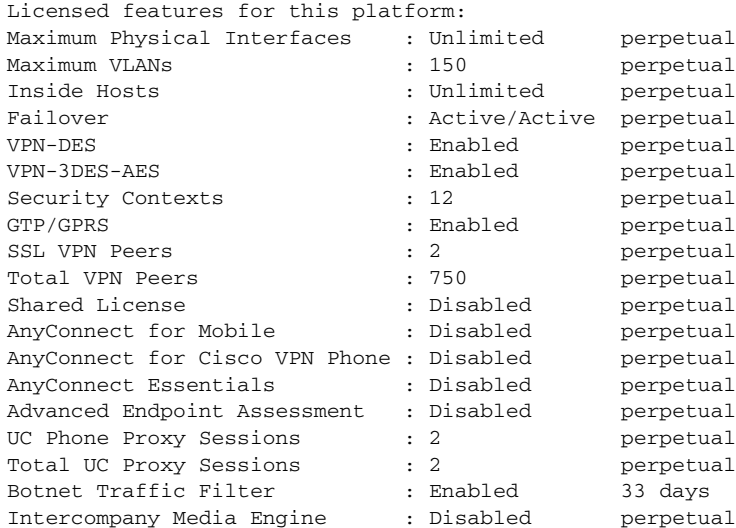

This platform has an ASA 5520 VPN Plus license.

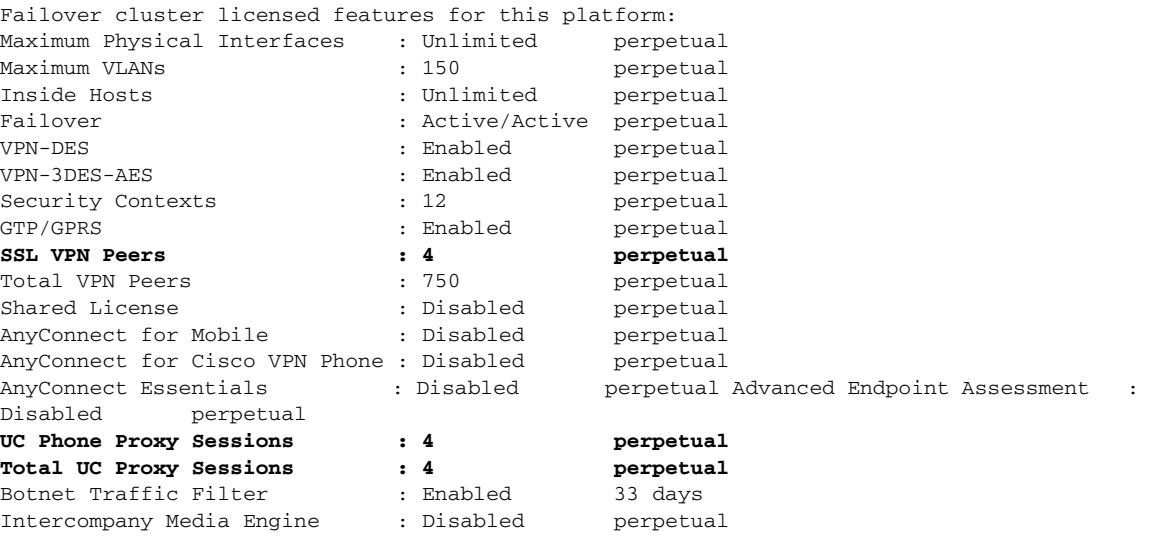

This platform has an ASA 5520 VPN Plus license.

Running Permanent Activation Key: 0xce06dc6b 0x8a7b5ab7 0xa1e21dd4 0xd2c4b8b8 0xc4594f9c

Licensed features for this platform: Maximum Physical Interfaces : Unlimited perpetual

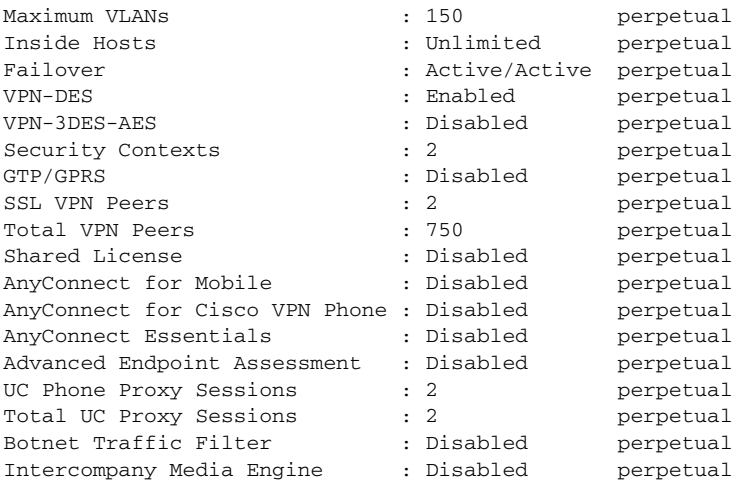

The flash permanent activation key is the SAME as the running permanent key.

Active Timebased Activation Key: 0xa821d549 0x35725fe4 0xc918b97b 0xce0b987b 0x47c7c285 Botnet Traffic Filter : Enabled 33 days

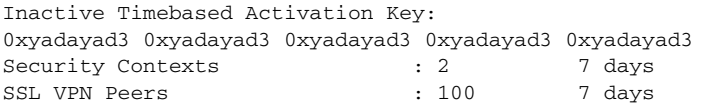

0xyadayad4 0xyadayad4 0xyadayad4 0xyadayad4 0xyadayad4 Total UC Proxy Sessions : 100 14 days

#### *Example 1-4 Secondary Unit Output in a Failover Pair for show activation-key detail*

The following is sample output from the **show activation-key detail** command for the secondary failover unit that shows:

- The secondary unit license (the combined permanent license and time-based licenses).
- The "Failover Cluster" license, which is the combined licenses from the primary and secondary units. This is the license that is actually running on the adaptive security appliance. The values in this license that reflect the combination of the primary and secondary licenses are in bold.
- **•** The secondary unit permanent license.
- The secondary installed time-based licenses (active and inactive). This unit does not have any time-based licenses, so none display in this sample output.

hostname# **show activation-key detail**

```
Serial Number: P3000000011
Running Activation Key: 0xyadayad1 0xyadayad1 0xyadayad1 0xyadayad1 0xyadayad1 
Licensed features for this platform:
Maximum Physical Interfaces : Unlimited perpetual
Maximum VLANs \cdot 150 perpetual
Inside Hosts : Unlimited perpetual
Failover : Active/Active perpetual
VPN-DES : Enabled perpetual
VPN-3DES-AES : Disabled perpetual<br>Security Contexts : 2 perpetual
Security Contexts
GTP/GPRS : Disabled perpetual
```
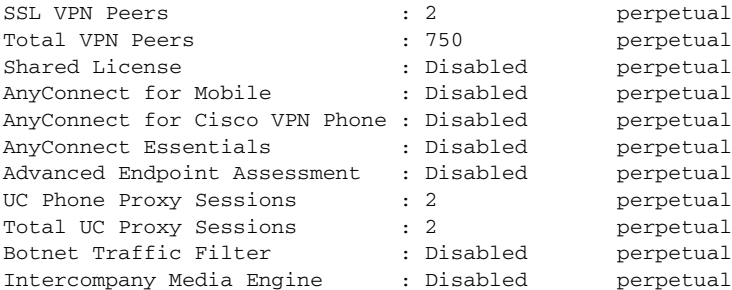

This platform has an ASA 5520 VPN Plus license.

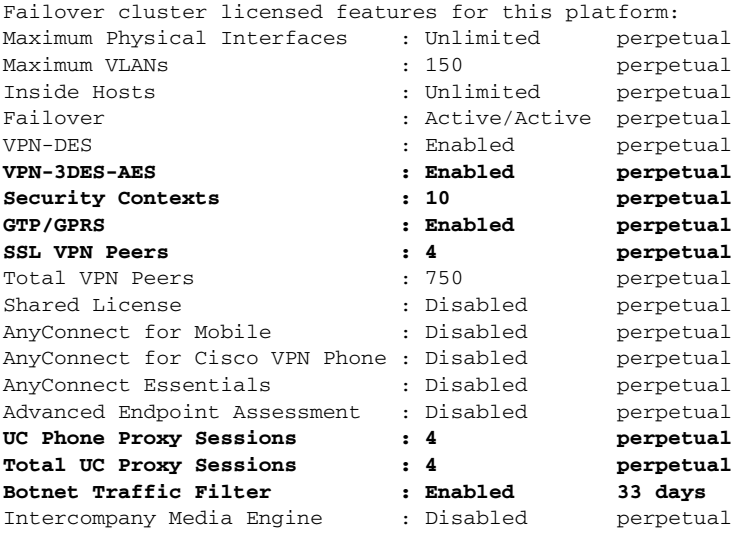

This platform has an ASA 5520 VPN Plus license.

Running Permanent Activation Key: 0xyadayad1 0xyadayad1 0xyadayad1 0xyadayad1 0xyadayad1

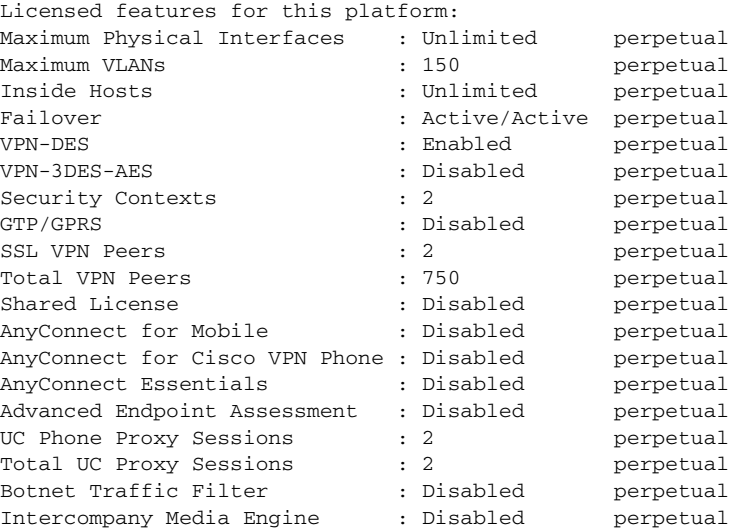

The flash permanent activation key is the SAME as the running permanent key.

# <span id="page-29-0"></span>**Obtaining an Activation Key**

To obtain an activation key, you need a Product Authorization Key, which you can purchase from your Cisco account representative. You need to purchase a separate Product Activation Key for each feature license. For example, if you have the Base License, you can purchase separate keys for Advanced Endpoint Assessment and for additional SSL VPN sessions.

After obtaining the Product Authorization Keys, register them on Cisco.com by performing the following steps.

#### **Detailed Steps**

**Step 1** Obtain the serial number for your adaptive security appliance by (for ASDM) choosing Configuration > Device Management > Licensing > Activation Key (in multiple context mode, view the serial number in the System execution space) or by entering the following command.

hostname# **show activation-key**

- **Step 2** If you are not already registered with Cisco.com, create an account.
- **Step 3** Go to the following licensing website:

<http://www.cisco.com/go/license>

- <span id="page-29-2"></span>**Step 4** Enter the following information, when prompted:
	- Product Authorization Key (if you have multiple keys, enter one of the keys first. You have to enter each key as a separate process.)
	- **•** The serial number of your adaptive security appliance
	- **•** Your email address

An activation key is automatically generated and sent to the email address that you provide. This key includes all features you have registered so far for permanent licenses. For time-based licenses, each license has a separate activation key.

**Step 5** If you have additional Product Authorization Keys, repeat [Step 4](#page-29-2) for each Product Authorization Key. After you enter all of the Product Authorization Keys, the final activation key provided includes all of the permanent features you registered.

# <span id="page-29-1"></span>**Activating or Deactivating Keys**

This section describes how to enter a new activation key, and how to activate and deactivate time-based keys.

#### **Prerequisites**

- If you are already in multiple context mode, enter the activation key in the system execution space.
- **•** Some permanent licenses require you to reload the adaptive security appliance after you activate them. [Table 1-14](#page-30-0) lists the licenses that require reloading.

<span id="page-30-0"></span>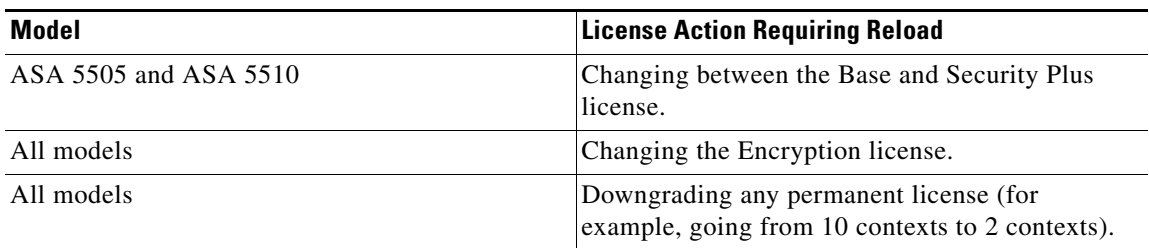

#### *Table 1-14 Permanent License Reloading Requirements*

#### **Limitations and Restrictions**

Your activation key remains compatible if you upgrade to the latest version from any previous version. However, you might have issues if you want to maintain downgrade capability:

- Downgrading to Version 8.1 or earlier—After you upgrade, if you activate additional feature licenses that were introduced *before 8.2*, then the activation key continues to be compatible with earlier versions if you downgrade. However if you activate feature licenses that were introduced in *8.2 or later*, then the activation key is not backwards compatible. If you have an incompatible license key, then see the following guidelines:
	- **–** If you previously entered an activation key in an earlier version, then the adaptive security appliance uses that key (without any of the new licenses you activated in Version 8.2 or later).
	- **–** If you have a new system and do not have an earlier activation key, then you need to request a new activation key compatible with the earlier version.
- **•** Downgrading to Version 8.2 or earlier—Version 8.3 introduced more robust time-based key usage as well as failover license changes:
	- **–** If you have more than one time-based activation key active, when you downgrade, only the most recently activated time-based key can be active. Any other keys are made inactive.
	- **–** If you have mismatched licenses on a failover pair, then downgrading will disable failover. Even if the keys are matching, the license used will no longer be a combined license.

#### **Detailed Steps**

**For the CLI:**

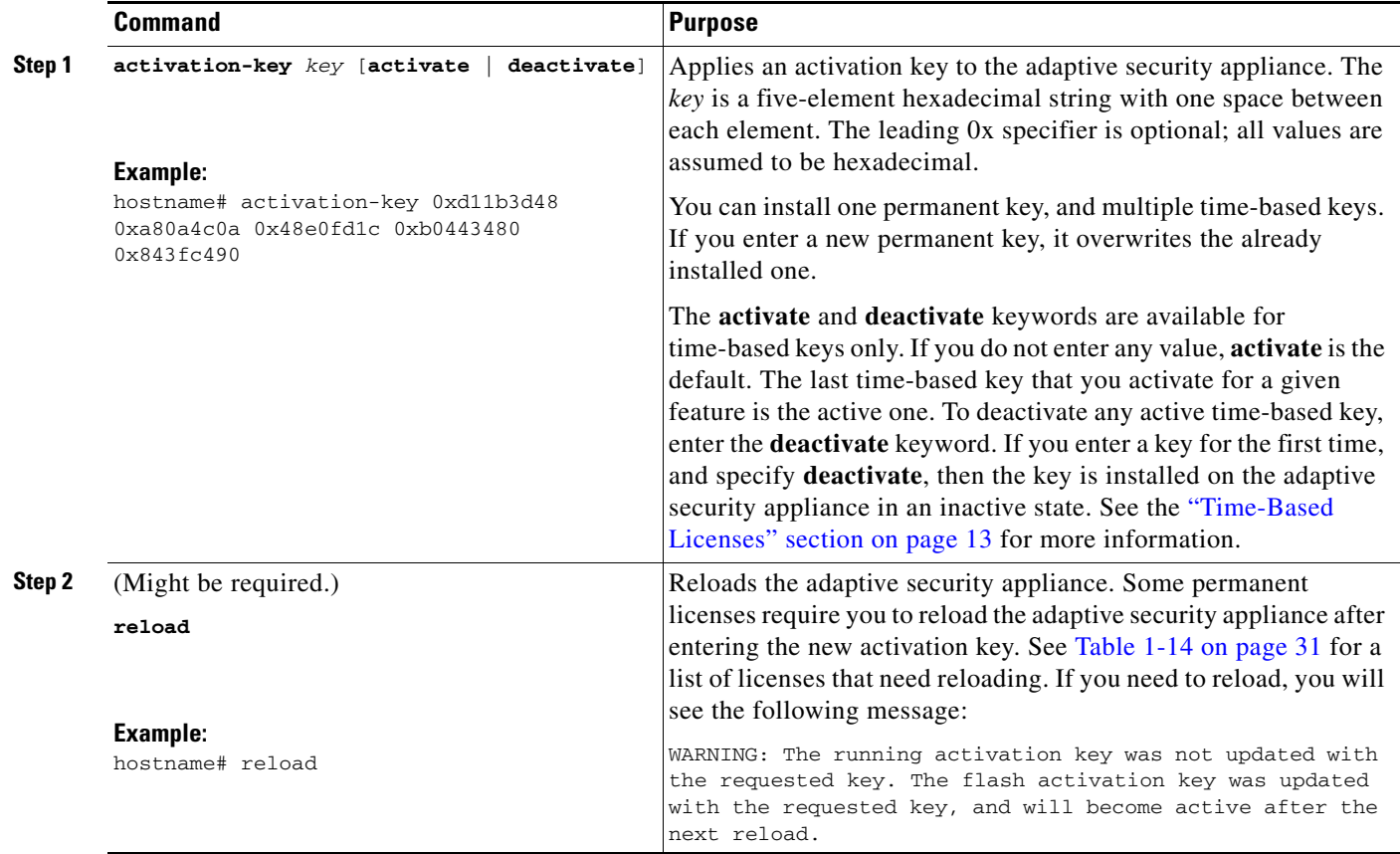

#### **For ASDM:**

**Step 1** Choose the **Configuration > Device Management > Licensing > Activation Key** pane.

**Step 2** To enter a new activation key, either permanent or time-based, enter the new activation key in the New Activation Key field.

The key is a five-element hexadecimal string with one space between each element. The leading 0x specifier is optional; all values are assumed to be hexadecimal. For example:

0xd11b3d48 0xa80a4c0a 0x48e0fd1c 0xb0443480 0x843fc490

You can install one permanent key, and multiple time-based keys. If you enter a new permanent key, it overwrites the already installed one. If you enter a new time-based key, then it is active by default and displays in the Time-based License Keys Installed table. The last time-based key that you activate for a given feature is the active one.

**Step 3** To activate or deactivate an installed time-based key, choose the key in the Time-based License Keys Installed table, and click either **Activate** or **Deactivate**.

You can only have one time-based key active for each feature. See the ["Time-Based Licenses" section](#page-12-2)  [on page 13](#page-12-2) for more information.

### **Step 4** Click **Update Activation Key**.

Some permanent licenses require you to reload the adaptive security appliance after entering the new activation key. See [Table 1-14 on page 31](#page-30-0) for a list of licenses that need reloading. You will be prompted to reload if it is required.

# <span id="page-32-0"></span>**Configuring a Shared License**

This section describes how to configure the shared licensing server and participants. For more information about shared licenses, see the ["Shared SSL VPN Licenses" section on page 15](#page-14-0).

This section includes the following topics:

- **•** [Configuring the Shared Licensing Server, page 33](#page-32-1)
- [Configuring the Shared Licensing Backup Server \(Optional\), page 35](#page-34-0)
- [Configuring the Shared Licensing Participant and, for ASDM, the Optional Backup Server, page 36](#page-35-0)
- **•** [Monitoring the Shared License, page 37](#page-36-0)

## <span id="page-32-1"></span>**Configuring the Shared Licensing Server**

This section describes how to configure the adaptive security appliance to be a shared licensing server.

#### **Prerequisites**

The server must have a shared licensing server key.

#### **Detailed Steps**

#### **For the CLI:**

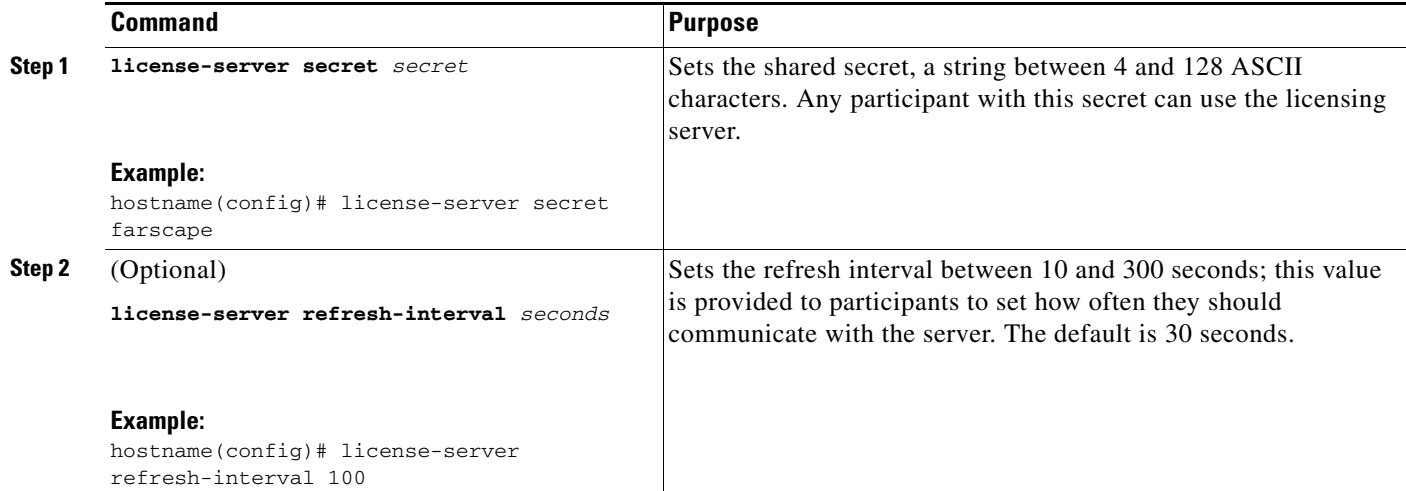

H

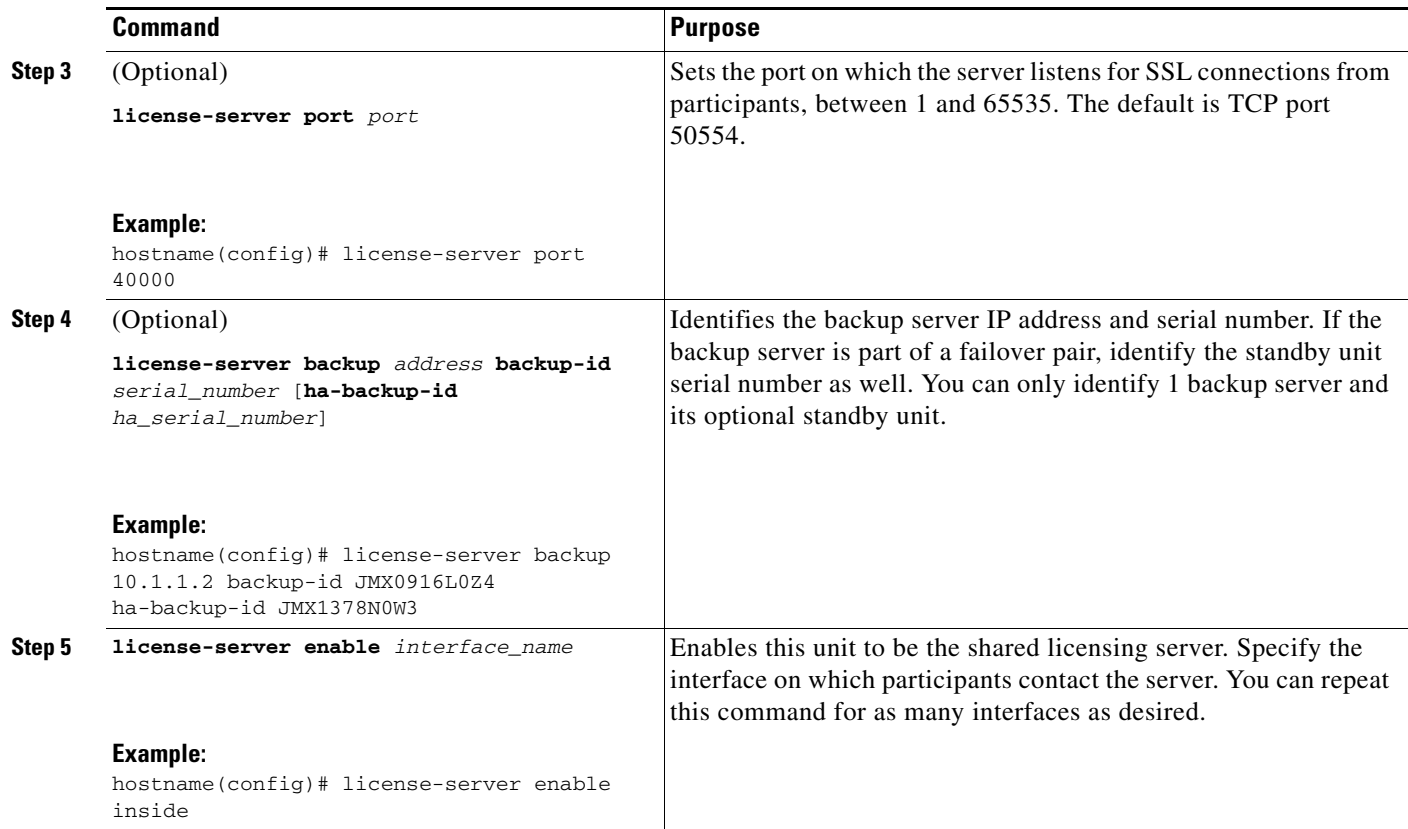

### **For ASDM:**

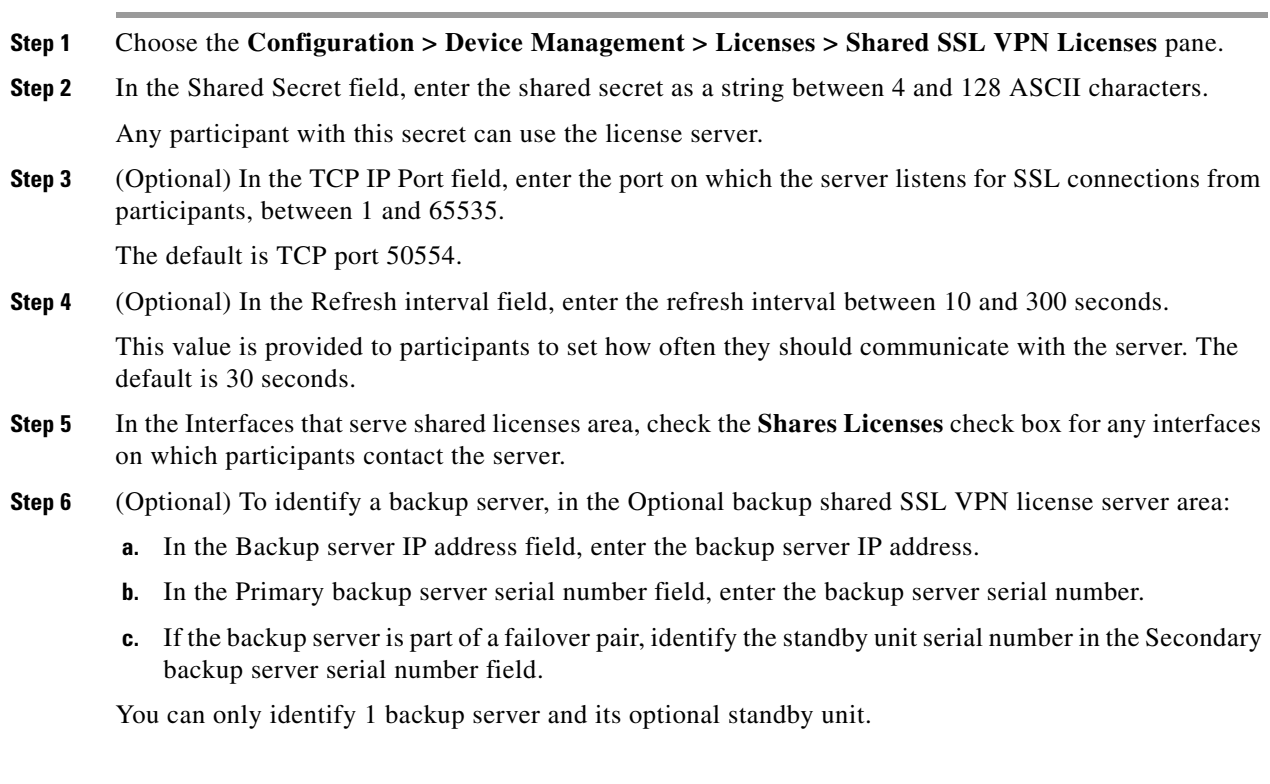

**The Second Second** 

 $\mathbf{l}$ 

#### **Step 7** Click **Apply**.

#### **Examples**

The following example sets the shared secret, changes the refresh interval and port, configures a backup server, and enables this unit as the shared licensing server on the inside interface and dmz interface.

hostname(config)# **license-server secret farscape** hostname(config)# **license-server refresh-interval 100** hostname(config)# **license-server port 40000** hostname(config)# **license-server backup 10.1.1.2 backup-id JMX0916L0Z4 ha-backup-id JMX1378N0W3** hostname(config)# **license-server enable inside** hostname(config)# **license-server enable dmz**

#### **What to Do Next**

See the ["Configuring the Shared Licensing Backup Server \(Optional\)" section on page 35](#page-34-0) (CLI only), or the ["Configuring the Shared Licensing Participant and, for ASDM, the Optional Backup Server"](#page-35-0)  [section on page 36](#page-35-0).

## <span id="page-34-0"></span>**Configuring the Shared Licensing Backup Server (Optional)**

#### **(CLI Procedure Only)**

This section enables a shared license participant to act as the backup server if the main server goes down.

#### **Prerequisites**

The backup server must have a shared licensing participant key.

#### **Detailed Steps**

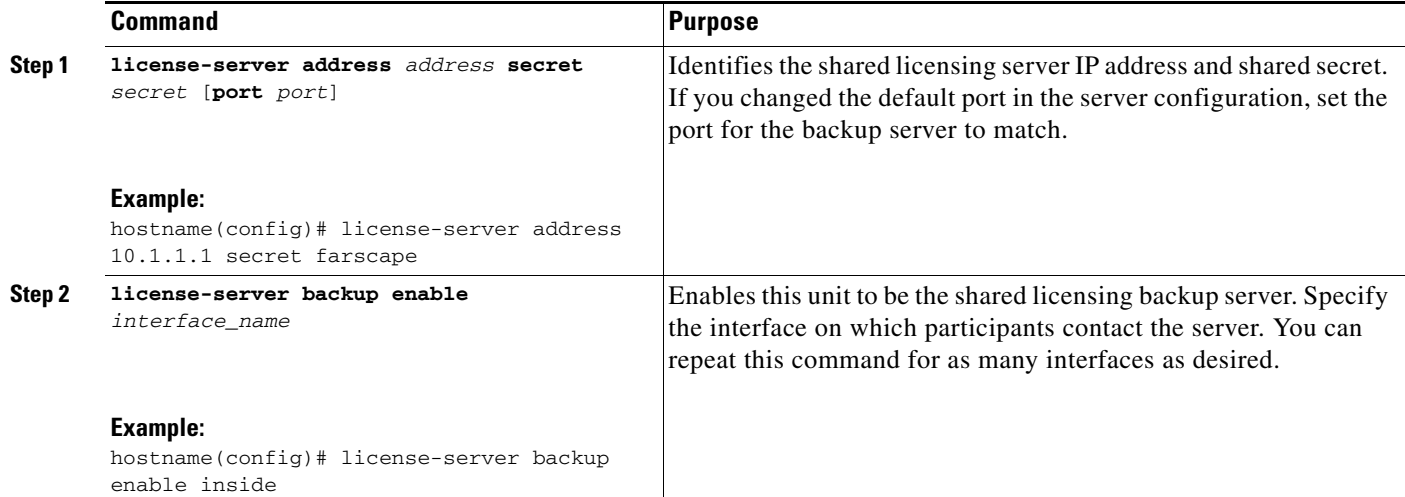

#### **Examples**

The following example identifies the license server and shared secret, and enables this unit as the backup shared license server on the inside interface and dmz interface.

hostname(config)# **license-server address 10.1.1.1 secret farscape** hostname(config)# **license-server backup enable inside** hostname(config)# **license-server backup enable dmz**

### **What to Do Next**

See the ["Configuring the Shared Licensing Participant and, for ASDM, the Optional Backup Server"](#page-35-0)  [section on page 36.](#page-35-0)

# <span id="page-35-0"></span>**Configuring the Shared Licensing Participant and, for ASDM, the Optional Backup Server**

This section configures a shared licensing participant to communicate with the shared licensing server; for ASDM, this section also describes how you can optionally configure the participant as the backup server. To configure a backup server in the CLI, see the ["Configuring the Shared Licensing Backup](#page-34-0)  [Server \(Optional\)" section on page 35.](#page-34-0)

#### **Prerequisites**

The participant must have a shared licensing participant key.

#### **Detailed Steps**

**For the CLI:**

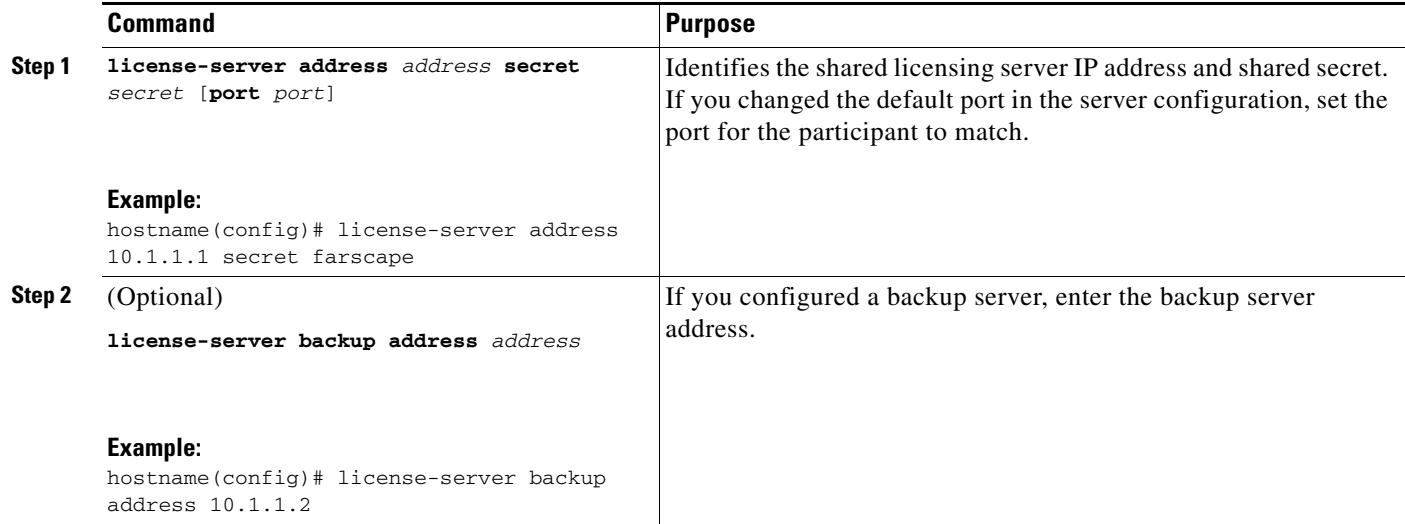

#### **For ASDM:**

**Step 1** Choose the **Configuration > Device Management > Licenses > Shared SSL VPN Licenses** pane.

- **Step 2** In the Shared Secret field, enter the shared secret as a string between 4 and 128 ASCII characters.
- **Step 3** (Optional) In the TCP IP Port field, enter the port on which to communicate with the server using SSL, between 1 and 65535.

The default is TCP port 50554.

- **Step 4** (Optional) To identify the participant as the backup server, in the Select backup role of participant area:
	- **a.** Click the **Backup Server** radio button.
	- **b.** Check the **Shares Licenses** check box for any interfaces on which participants contact the backup server.
- **Step 5** Click **Apply**.

#### **Examples**

The following example sets the license server IP address and shared secret, as well as the backup license server IP address:

hostname(config)# **license-server address 10.1.1.1 secret farscape** hostname(config)# **license-server backup address 10.1.1.2**

## <span id="page-36-0"></span>**Monitoring the Shared License**

To monitor the shared license, in ASDM choose **Monitoring > VPN > Clientless SSL VPN > Shared Licenses** or enter one of the following commands.

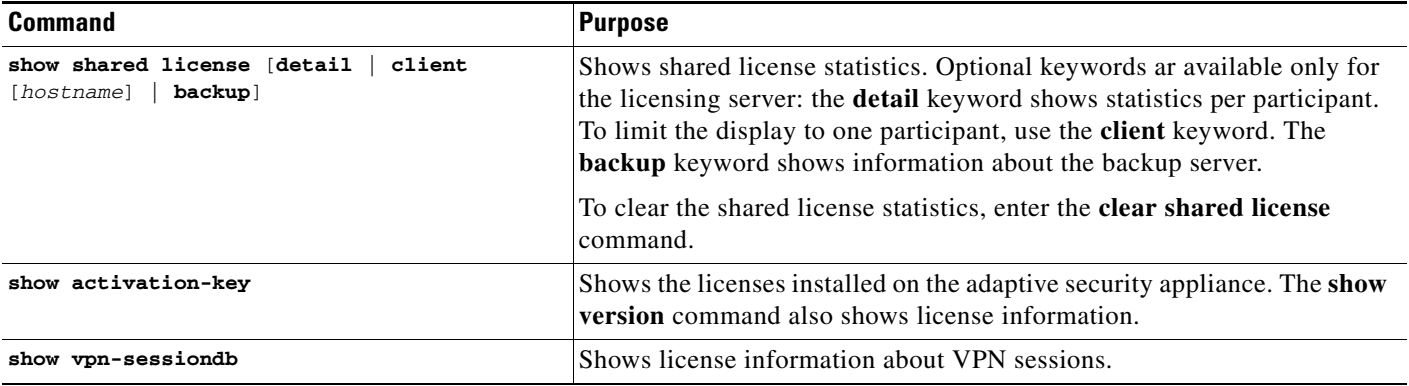

#### **Examples**

The following is sample output from the **show shared license** command on the license participant:

```
hostname> show shared license
Primary License Server : 10.3.32.20
  Version : 1
 Status : Inactive
Shared license utilization:
  SSLVPN:
   Total for network : 5000<br>Available : 5000
   Available :
```
H

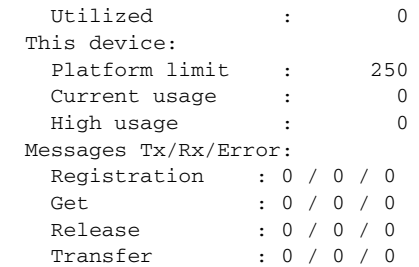

The following is sample output from the **show shared license detail** command on the license server:

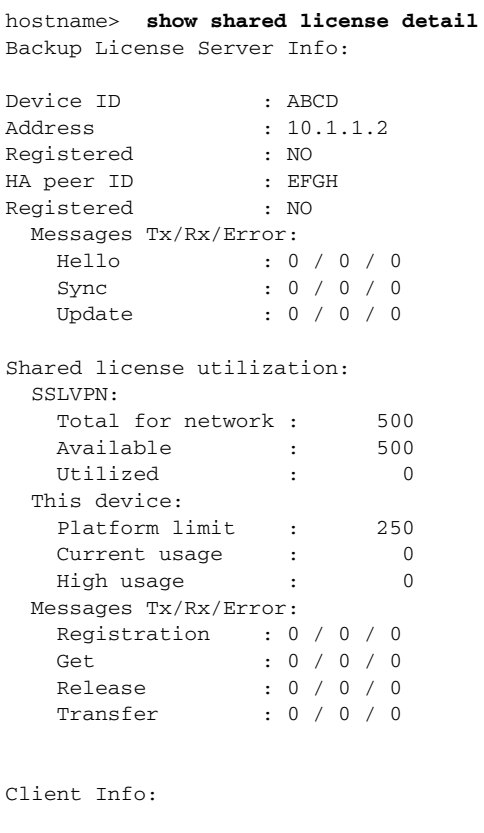

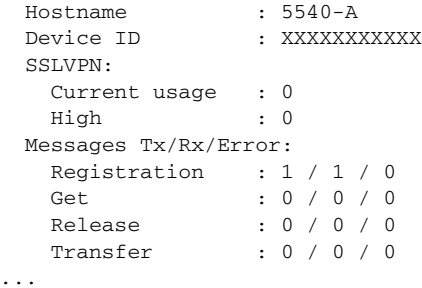

П

# <span id="page-38-0"></span>**Feature History for Licensing**

[Table 1-15](#page-38-1) lists the release history for this feature.

### <span id="page-38-1"></span>*Table 1-15 Feature History for Licensing*

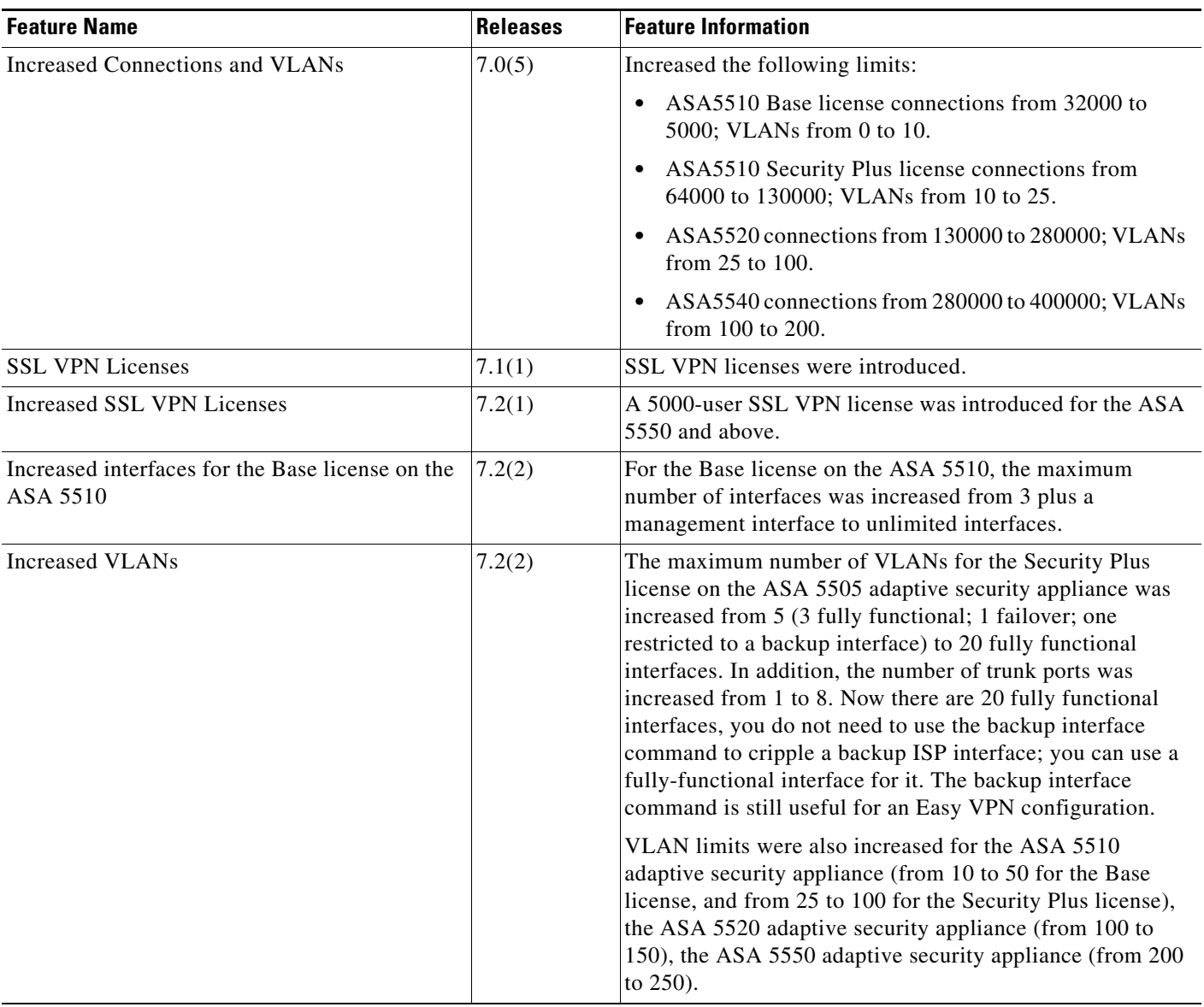

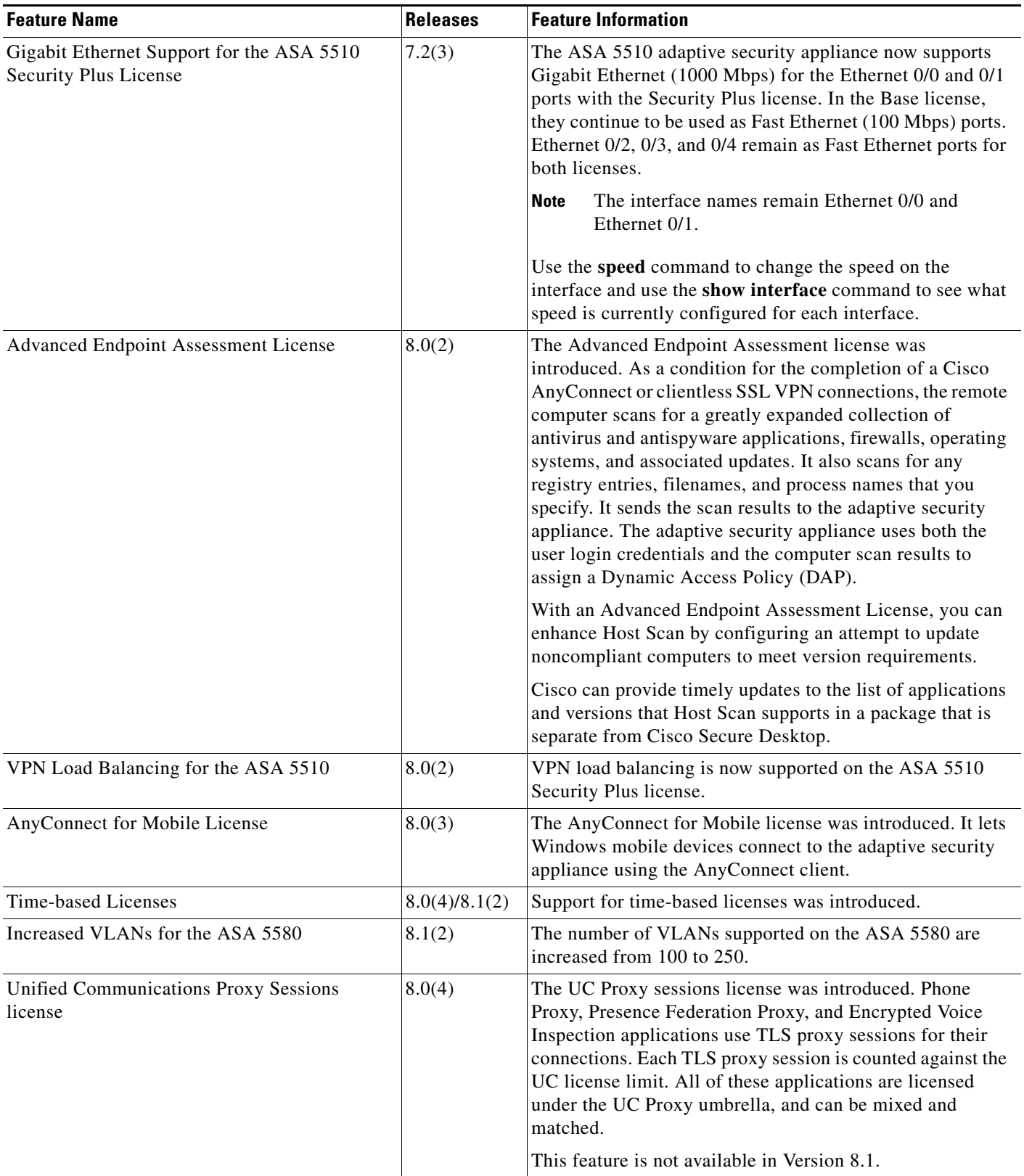

## *Table 1-15 Feature History for Licensing (continued)*

 $\mathbf I$ 

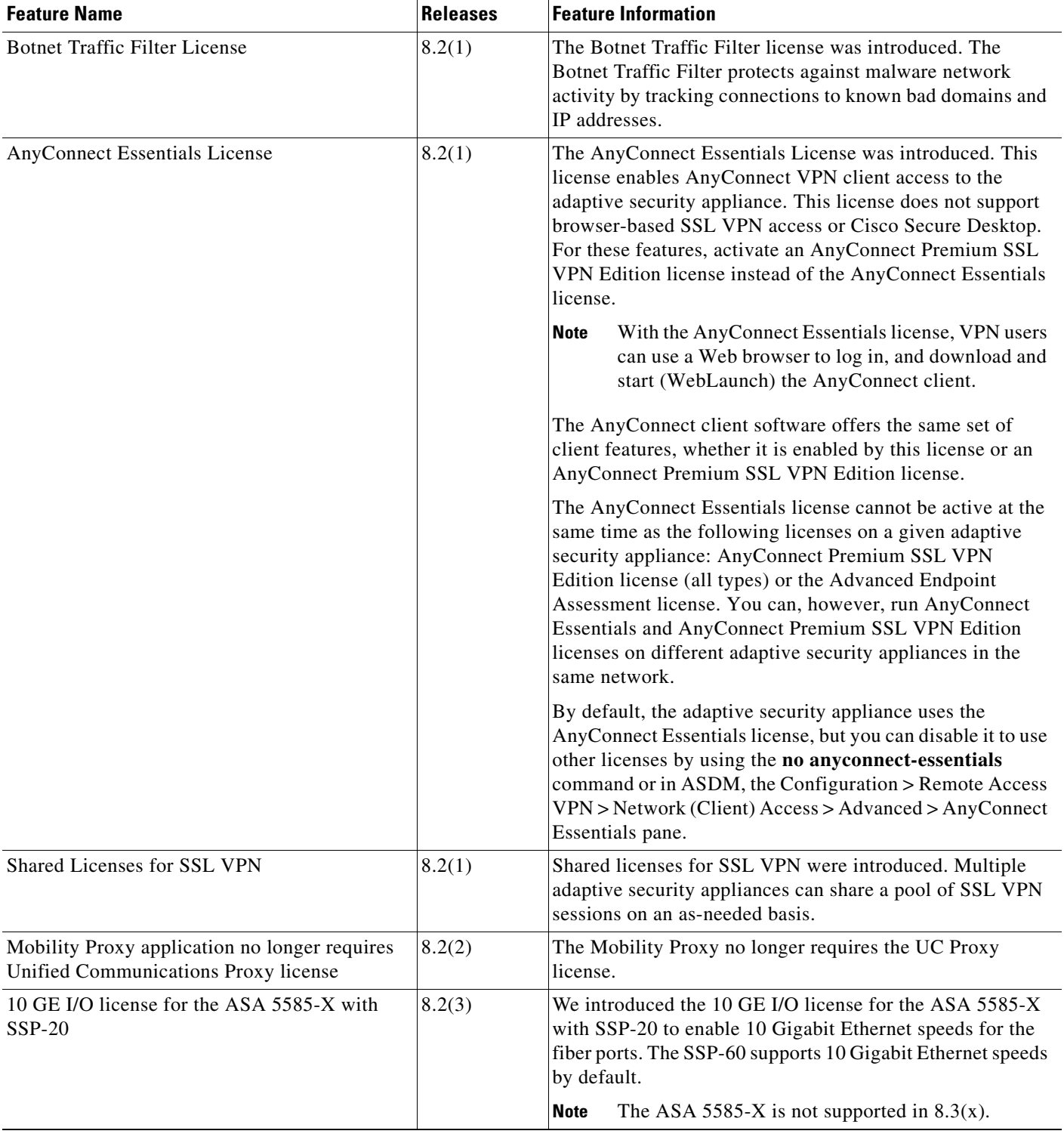

## *Table 1-15 Feature History for Licensing (continued)*

I

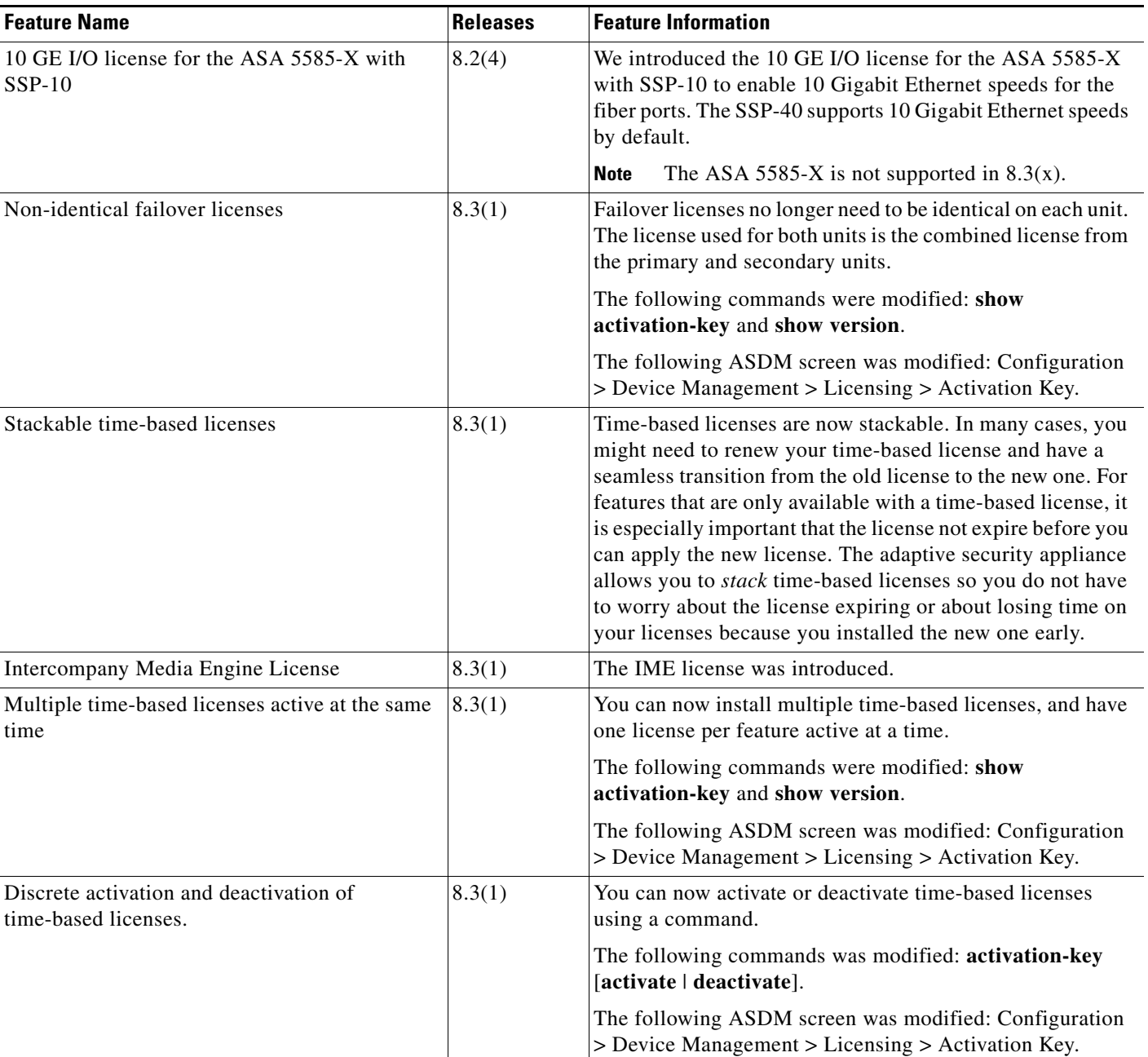

#### *Table 1-15 Feature History for Licensing (continued)*

© 2011 Cisco Systems, Inc. All rights reserved.

Any Internet Protocol (IP) addresses and phone numbers used in this document are not intended to be actual addresses and phone numbers. Any examples, command display output, network topology diagrams, and other figures included in the document are shown for illustrative purposes only. Any use of actual IP addresses or phone numbers in illustrative content is unintentional and coincidental.

Cisco and the Cisco Logo are trademarks of Cisco Systems, Inc. and/or its affiliates in the U.S. and other countries. A listing of Cisco's trademarks can be found at [www.cisco.com/go/trademarks.](http://www.cisco.com/go/trademarks) Third party trademarks mentioned are the property of their respective owners. The use of the word partner does not imply a partnership relationship between Cisco and any other company. (1005R)